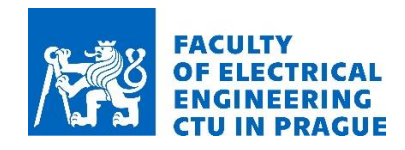

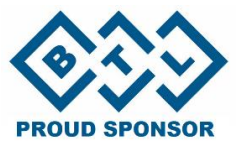

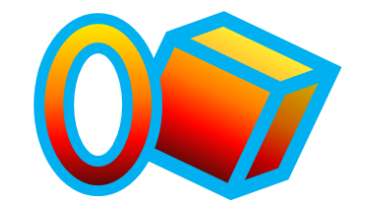

# **OPEN-CUBE QUICK START GUIDE**

MAGLAB.cz

SENSORS AND MAGNETICS LABORATO

# For more information please visit: Open-cube.fel.cvut.cz

Department of

Measurement

- 1. Switch ON the Open-Cube and connect it to the computer via USB-B (look for COMport number in the device manager)
- 2. Use Thonny software to create and debug Micropython programs (select Raspberry Pi PICO as a platform and the right COMport , go to Tools/Options/Interpreter…)
- 3. See the next page for a list of most common commands, check the full description of available functions on following pages for more detailed information and useful tips.

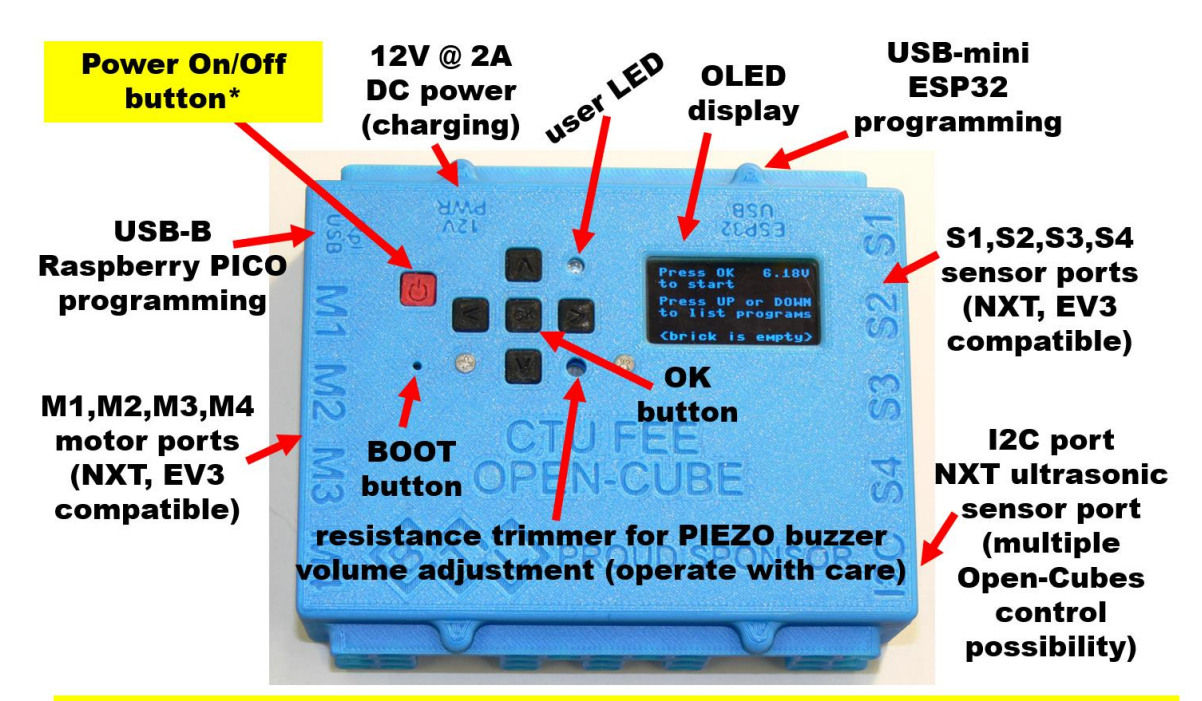

\*a long press (>5s) of the Power button turns the Open-Cube OFF (secured by hardware circuit, will work even if firmware is corrupted)

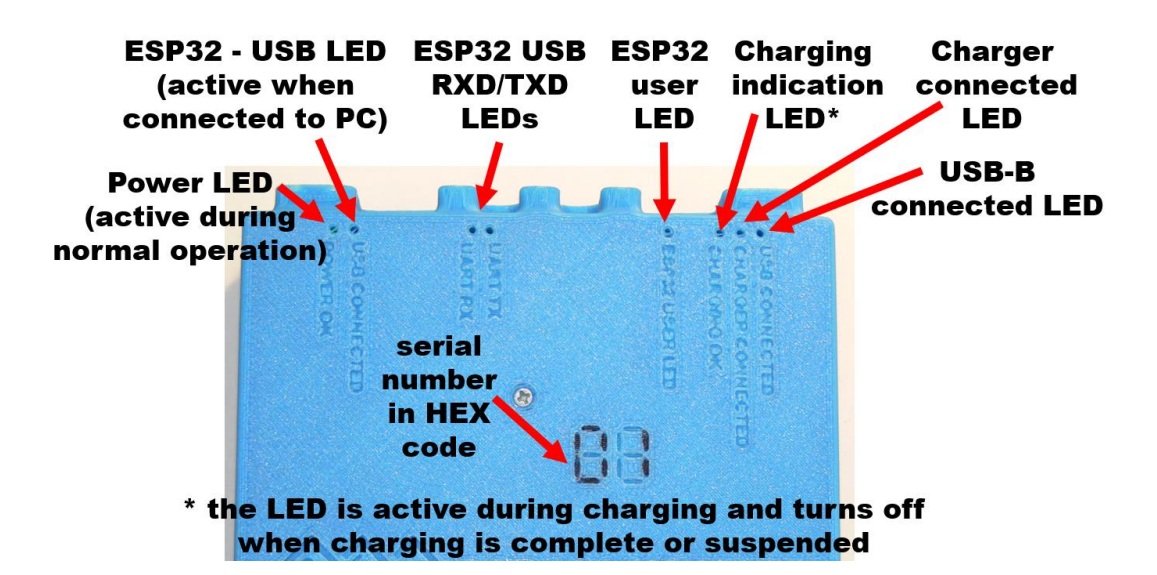

# **LIST of most useful micropython O-C commands**

### **TIMING**

from time import sleep , sleep\_ms , sleep\_us sleep(1) *# Sleep program for 1 second* sleep\_ms(2) *# Sleep program for 2 miliseconds* sleep\_us(3) *# Sleep program for 3 microseconds look also for "Timer"*

**MOTORS** (the same for NXT and EV3), more in chapter 7

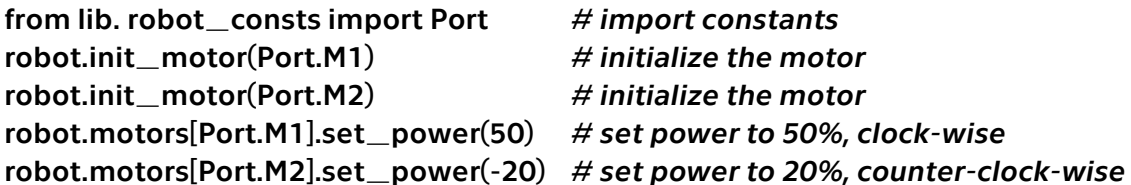

### **SENSORS**

### **NXT TOUCH**

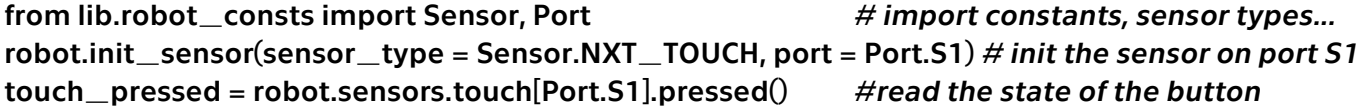

**NXT OPTICAL** see chapter 4.2 for more functions! from lib.robot\_consts import Sensor, Port *# import constants, sensor types...* robot.init\_sensor(sensor\_type = Sensor.LIGHT, port = Port.S1) *# init optical sensor at port S1* robot.sensors.light[Port.S1].on() *#switch on the LED* light\_intensity = robot.sensors.light[Port.S1].intensity() *# measure the light intensity*

#### **NXT MICROPHONE**

from lib.robot\_consts import Sensor, Port *# import constants, sensor types...* robot.init\_sensor(sensor\_type = Sensor.NXT\_SOUND, port = Port.S1) *# init the sensor on port S1* sound\_intensity = robot.sensors.sound[Port.S1].intensity() *# read the sound intensity*

#### **NXT ULTRASONIC**

from lib.robot\_consts import Sensor *# import constants, sensor types...* robot.init\_sensor(sensor\_type = Sensor.NXT\_ULTRASONIC)*# initialize the sensor* distance = robot.sensors.ultra\_nxt.distance() *# measure distance*

### **NXT GYROSCOPE** - currently not implemented (I2C interface, manufactured by HiTechnic)

### **EV3 TOUCH**

from lib.robot\_consts import Sensor, Port *# import constants, sensor types...* robot.init\_sensor(sensor\_type = Sensor.EV3\_TOUCH, port = Port.S1) *# initialize the sensor* touch\_pressed = robot.sensors.touch[Port.S1].pressed() *#read the state of the button*

**EV3 OPTICAL** see chapter 5.2 for more functions (color sensing for example) from lib.robot\_consts import Sensor, Port *# import constants, sensor types...* robot.init\_sensor(sensor\_type = Sensor.EV3\_COLOR, port = Port.S1) *# initialize the sensor* reflection = robot.sensors.light[Port.S1].reflection() *# measure the light intensity*

#### **EV3 ULTRASONIC**

from lib.robot\_consts import Sensor, Port *# import constants, sensor types...* robot.init\_sensor(sensor\_type = Sensor.EV3\_ULTRA, port = Port.S1) *# initialize the sensor* distance = robot.sensors.ultrasonic[Port.S1].distance() *# measure the distance*

#### **EV3 GYROSCOPE** *(single axis)*

from lib.robot\_consts import Sensor, Port *#import constants, sensor types...* robot.init\_sensor(sensor\_type = Sensor.EV3\_GYRO, port = Port.S1) *# initialize the sensor* robot.sensors.gyro[Port.S1].reset\_angle(0) *# reset angle* (angle, speed ) = robot.sensors.gyro[Port.S1].angle\_and\_speed() *# measure the angular velocity in one axis and position*

**O-C OPTICAL** *see chapter 6.1 for other modes (color sensing, blue and green light - make POLICE car beacon effect...)*

from lib.robot\_consts import Sensor, Port *# import constants, sensor types...* robot.init\_sensor(sensor\_type = Sensor.OC\_COLOR, port = Port.S1) *# initialize the sensor* reflection = robot.sensors.light[Port.S1].reflection() *# measure the reflected red light intensity*

#### **O-C LASER** see chapter 6.2

from lib.robot\_consts import Sensor, Port *# import constants, sensor types...* robot.init\_sensor(sensor\_type = Sensor.OC\_LASER, port = Port.S1) *# initialize the sensor* distance = robot.sensors.laser[Port.S1].distance() *# measure the distance*

### **INTERNAL GYROSCOPE** *see chapter 3.6 for example of sensor readout using interrupts*

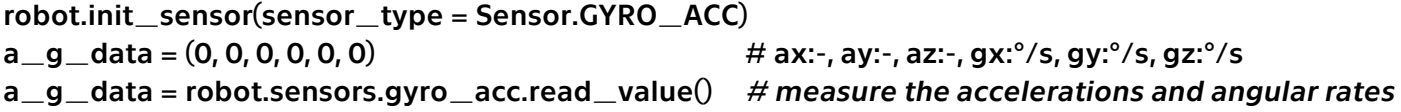

#### **MISCELLANEOUS**

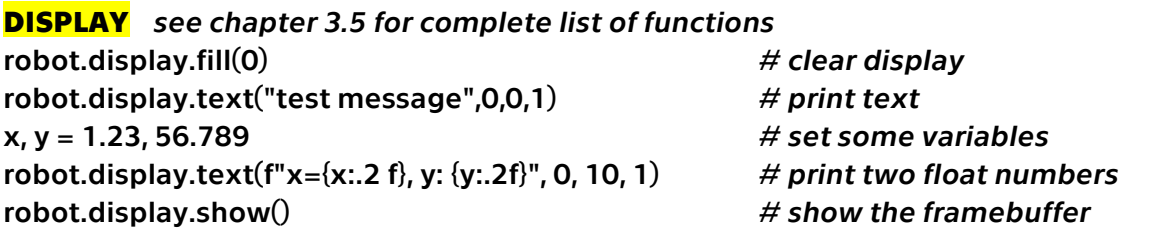

### **SOUND - PIEZO**

robot.buzzer.set\_freq\_duty(4000,50) *# 4000 Hz, 50 % duty* robot.buzzer.off() *# stop the PWM generation*

#### **BUTTONS**

from lib. robot\_consts import Button *# import constants, sensor types...* buttons = robot.buttons.pressed() # read the state if buttons[Button.LEFT]: break # use it in an if condition *# other buttons: Button.LEFT, Button.RIGHT, Button.OK, Button.UP, Button.DOWN*

**LED** *(red, on the Open-Cube front panel)* robot.led.on() *# switch LED on* robot.led.off() *# switch LED off*

#### **BATTERY**

voltage = robot.battery.voltage() *#read the internal O-C Li-ion battery voltage*

**I2C MASTER, I2C SLAVE** (Open-Cube control, or general usage), currently not implemented

**BLUETOOTH** serial communication **& Wi-Fi** access point – see chapter 3.7.2

**MicroPython also supports:** if  $x < 9$ : while  $x < 9$ : for y in range(0, 9): print("debug message!") *# print debug message into Thonny console* def add(number1, number2): return number1 + number2 *# function definition* add(1, 2) *# function usage*

# Open-Cube

# Katedra měření ČVUT ${\rm FEL}$

## 2023

# Obsah

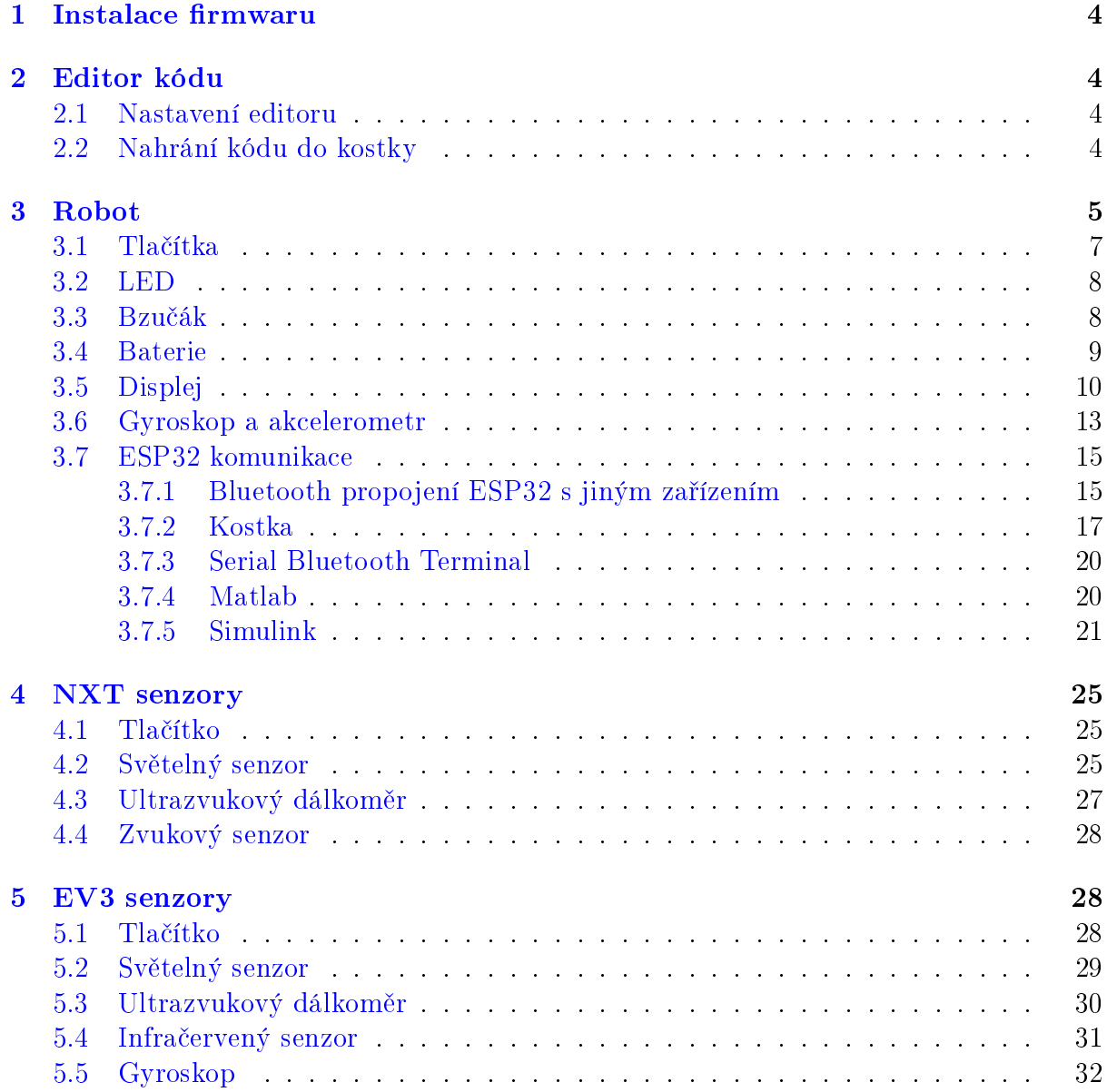

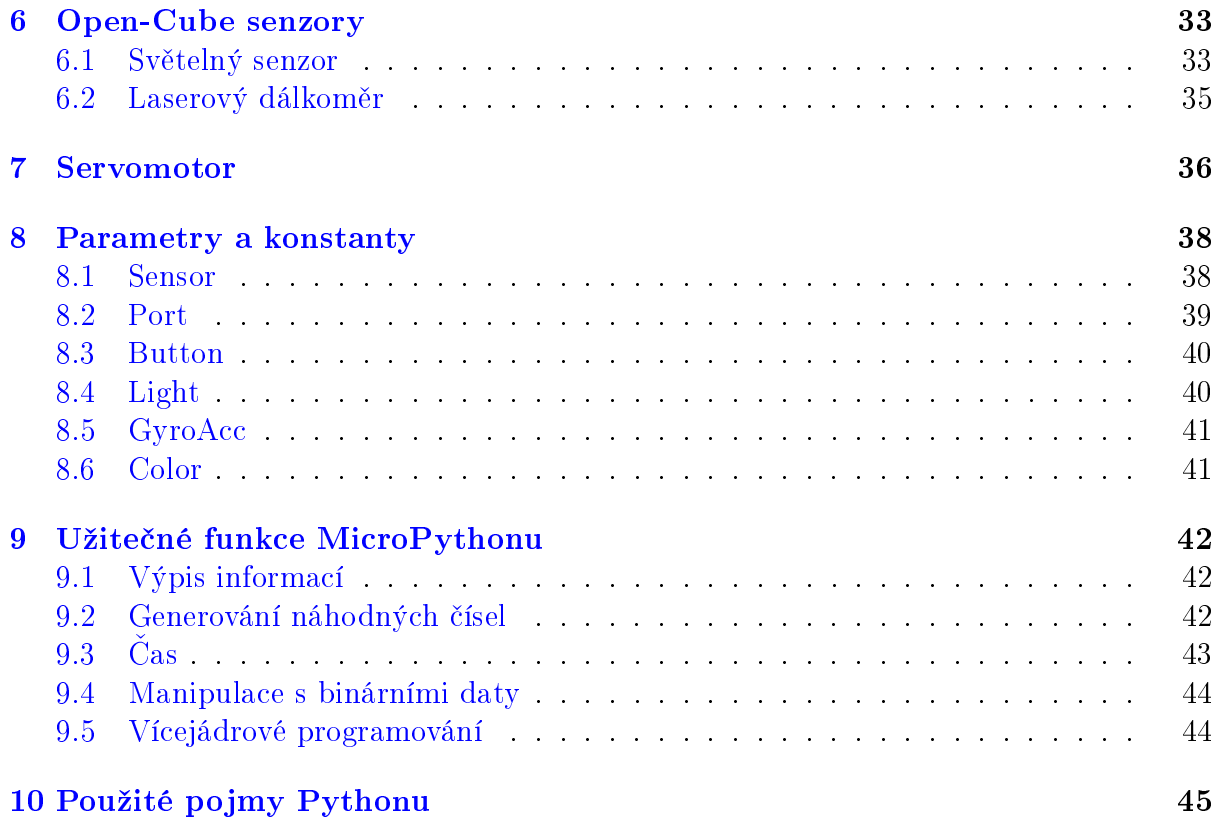

# Seznam kódů

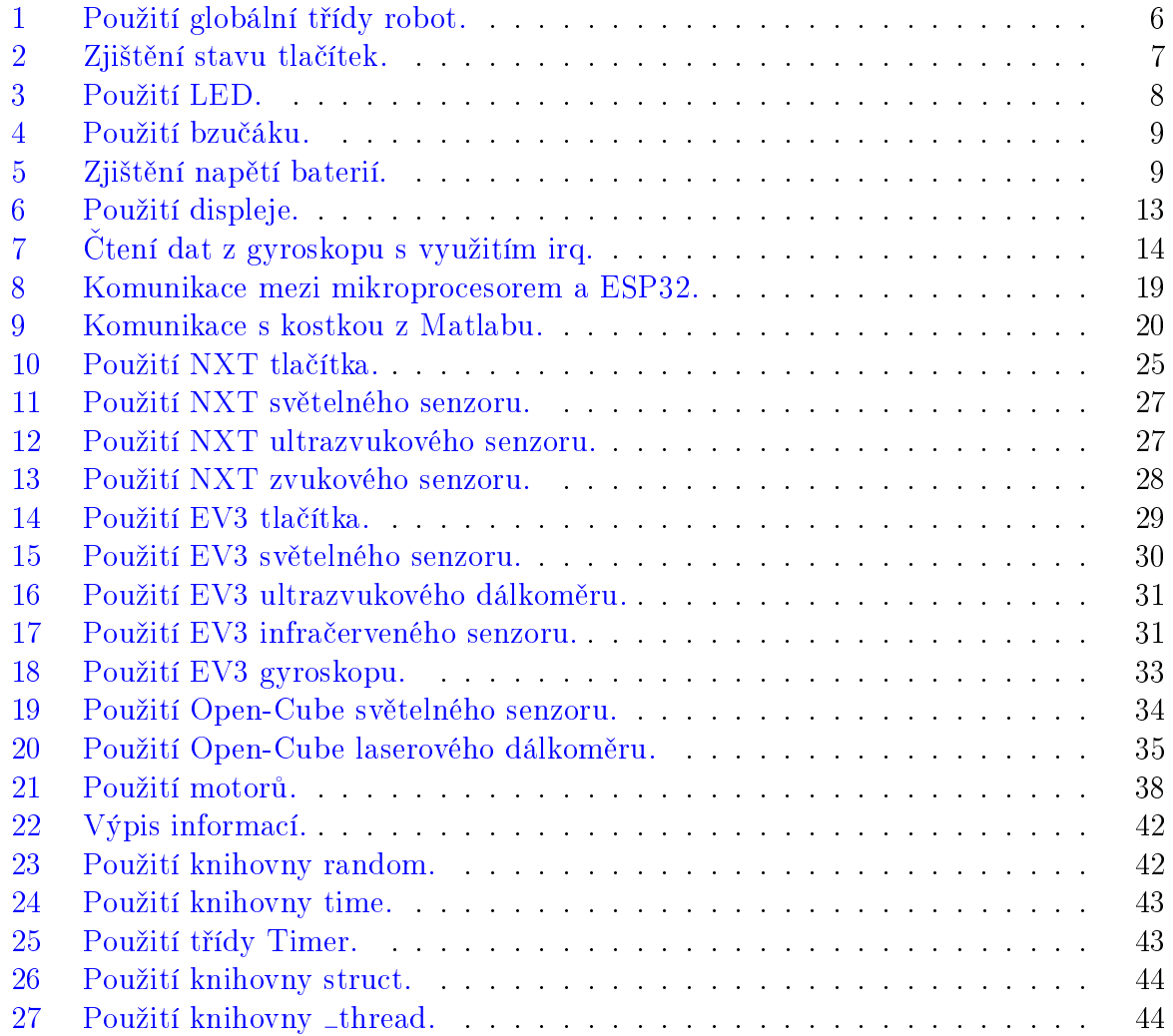

### <span id="page-6-0"></span>1 Instalace firmwaru

MicroPython firmware spolu se všemi Open-Cube knihovnami popsanými v tomto dokumentu je ve výchozím nastavení nahraný v kostce. Aktuální firmware lze také stáhnout z Open-Cube repozitáře  $[\text{https://github.fel.cvut.cz/open-cube/firmware/}]$  ze složky micropython. Pro nahrání firmwaru při jeho aktualizaci, poškození či přepsání postupujte následujícími kroky:

- 1. Stáhněte si fi[rmware](https://gitlab.fel.cvut.cz/open-cube/firmware/-/tree/main/micropython/) [ https://gitlab.fel.cvut.cz/open-cube/firmware/-/tree/main/ [micropython/](https://gitlab.fel.cvut.cz/open-cube/firmware/-/tree/main/micropython/) ] (uf2 binární soubor) pro kostku.
- 2. Připojte kostku k počítači pomocí USB kabelu.
- 3. Držte tlačítko boot select a stiskněte zapínací tlačítko.
- 4. V počítači otevřete adresář RPI-RP2 zkopírujte do něj firmware.
- 5. Po nahrání firmwaru se kostka restartuje a na displeji se zobrazí menu.

### <span id="page-6-1"></span>2 Editor kódu

Pro úpravu, debugování a nahrávání kódu do kostky doporučujeme použít editor [Thonny](https://thonny.org/) [ <https://thonny.org/> ], který je dostupný pro Windows, Mac i Linux.

### <span id="page-6-2"></span>2.1 Nastavení editoru

Po prvním spuštění editoru klikněte na tlačítko v pravém dolním rohu a v záložce Interpreter nastavte interpretr na MicroPython (Raspberry Pi Pico). Dále doporučujeme nastavit v záložce General možnost UI mode na regular nebo expert. V hlavním okně editoru v záložce View zvolte zobrazení lišt Files a Shell. Lišta Files slouží k procházení adresářů v počítači a Shell ke komunikaci s kostkou, vypisování informací a chybových hlášek.

### <span id="page-6-3"></span>2.2 Nahrání kódu do kostky

Po propojení zapnuté kostky USB kabelem k počítači se stisknutím tlačítka Stop/Restart backend v editoru připojíte ke kostce. V liště Shell se zobrazí informace o připojení a v liště Files se zobrazí soubory nahrané v kostce. Soubory i celé adresáře můžete kopírovat mezi kostkou a počítačem pravým kliknutím na daný soubor či adresář. Obdobně můžete mazat či vytvářet nové soubory a adresáře.

Upravovat soubory lze jak v adresáři počítače, tak v adresáři kostky. Pokud si otevřete soubor v kostce a po úpravách ho uložíte, automaticky se nahraje do kostky.

Uživatelské programy nahrávejte do adresáře programs v kostce. Programem může být jeden soubor s koncovkou .py nebo adresář, ve kterém je uživatelský soubor main.py. Takto nahrané programy se zobrazí v menu na kostce. Zobrazené jméno programu je určeno názvem souboru bez koncovky .py nebo názvem adresáře.

Po úpravě kódu v editoru můžete stisknutím tlačítka Run current script spustit na kostce kód aktuálně zobrazený v editoru. Doporučujeme takto spouštět pouze hlavní program main.py, který obsahuje framework kostky s inicializací všech potřebných funkcí pro ovládání periferií. Po spuštění hlavního programu se na kostce zobrazí menu ovládané tlačítky na kostce s možností spuštění nahraného uživatelského programu. Soubor main.py se spustí automaticky při zapnutí kostky.

### <span id="page-7-0"></span>3 Robot

Po zapnutí kostky je hlavním programem main.py inicializovaný globální objekt robot, který obsahuje všechny funkce pro inicializaci, deinicializaci a přístup k objektům periferií kostky. Funkce jsou popsány v následujících kapitolách. Struktura proměnných objektu robot, kterými lze přistupovat k objektům periferií je následující: r<sub>o</sub>

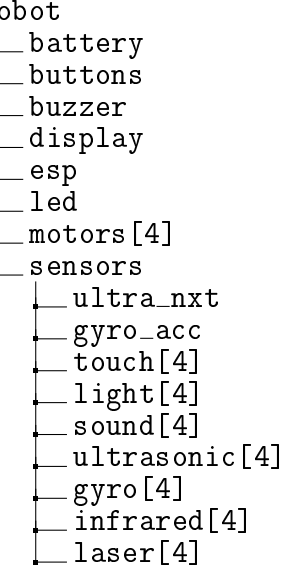

### class Robot()

Inicializace, deinicializace a správa objektů motorů, senzorů a periferií kostky. Automaticky inicializuje tlačítka, LED, bzučák a měření napětí baterií s ochranou podvybití. Uživatelem lze inicializovat senzory, motory a ESP32 Bluetooth komunikaci.

Inicializace: Zapnutí kostky. Deinicializace: Vypnutí kostky. Přístup: robot

 $\mid$  init\_sensor(sensor\_type=None, port=None)

Inicializace senzorů.

```
Parametry: sensor_type(Sensor) – Typ senzoru.
             port (Port)  Port senzoru. Pro typ Sensor.GYRO a Sen-
             sor. ULTRA není potřeba specifikovat.
```
 $deinit\_sensor(sensor\_type=None, port=None)$ 

Deinicializace senzorů.

Parametry: sensor\_type [\(Sensor\)](#page-40-1) – Typ senzoru. Pokud není specifikován, deinicializuje senzor na daném portu. port [\(Port\)](#page-41-0) Port senzoru. Pokud není specikován, deinicializuje všechny senzory daného typu.

 $\ln$ init\_motor(port=None)

Inicializace motorů.

Parametry: port [\(Port\)](#page-41-0) – Port motoru.

 $deinit\_motor(port=None)$ 

Deinicializace motorů. Vypne regulátor, snímání enkodérů a zastaví motor. **Parametry:** port  $(Port)$  – Port motoru.

Následující kód ukazuje použití třídy robot na jednoduchém programu pro blikání LED na kostce. Po spuštění tohoto programu z menu se periodicky každou sekundu mění stav LED na kostce. Po stisknutí levého tlačítka se program ukončí, na displeji se opět zobrazí menu a lze spustit další program.

```
1 # Importov ání funkce pro uspáni programu
2 from time import sleep
3 # Importov ání konstant tla£í tek na kostce
4 from lib . robot_consts import Button
5
6 # Definice programu
7 def main :
8 # Přistoupení ke globalní proměnné robot
9 global robot
10
11 # Smyčka čekající na ukončení programu
12 while True:
13 # Změna stavu LED
14 robot.led.toggle()
15
16 # Získání stavu tlačítek
17 buttons = robot.buttons.pressed()
18 * * # Ukončení programu, pokud je levé tlačítko stisknuté
19 if buttons [Button. LEFT]:
20 break
21
22 # Uspání programu na 1 sekundu
23 sleep (1)2425 # Spuštění programu
26 main ()
```
Kód 1: Použití globální třídy robot.

### <span id="page-9-0"></span>3.1 Tla£ítka

#### class Buttons()

Informace o stavu stisknutí tla£ítek na £elním panelu kostky. Pokud se po krátkém stisknutí tla£ítka POWER kostka sama nevypne, lze ji vypnout dlouhým stisknutím tohoto tlačítka, čímž dojde k odpojení kostky od napájení.

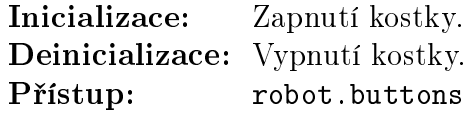

### $\parallel$  pressed()

Navrátí stav tlačítek. Pro zjištění stavu konkrétního tlačítka lze použít [kon](#page-42-0)stanty tlačítek.

Vrací: Tuple stavu tlačítek zapnout, doleva, doprava, ok, nahoru, dolů. True pokud je tlačítko stisknuté, False pokud není. Typ: (bool, bool, bool, bool, bool, bool)

```
1 # Importov ání funkce pro uspáni programu
2 from time import sleep
3 # Importov ání konstant tla£í tek na kostce
4 from lib . robot_consts import Button
5
6 def main :
7 global robot
8 while True :
9 # Získání stavu tlačítek
10 buttons = robot . buttons . pressed ()
11
12 # Zobrazení stavu tlačítek v terminálu
13 print ("Tlačítko stisknuté:",
14 " zapnout : ", buttons [Button . POWER],
15 " doleva:", buttons [Button. LEFT],
16 " doprava:", buttons [Button . RIGHT],
17 "OK:", buttons [Button . OK],
18 " nahoru:", buttons [Button.UP],
19 "dolů:", buttons [Button . DOWN])
20 # Ukon £ení programu , pokud je levé tla£ítko stisknut é
21 if buttons [Button. LEFT]:
22 break
23 # Uspání programu na 1 sekundu
24 sleep (1)
25
26 # Spuštění programu
27 main ()
```
Kód 2: Ziištění stavu tlačítek.

### <span id="page-10-0"></span>3.2 LED

#### class Led()

Zapínání a vypínání červené LED na čelním panelu kostky.

Inicializace: Zapnutí kostky. Deinicializace: Vypnutí kostky. Přístup: robot.led

 $\vert\vert$  on()

Zapne LED.

 $\vert \vert$  off()

Vypne LED.

### toggle()

Změní stav LED.

<span id="page-10-2"></span> # Zapnutí LED robot . led . on () 3 # Vypnutí LED robot . led . off ()

Kód 3: Použití LED.

### <span id="page-10-1"></span>3.3 Bzu£ák

#### class Buzzer()

Ovládání bzučáku v kostce. Bzučák má nejvyšší hlasitost při frekvenci přibližně 4500 Hz z důvodu nerovnoměrné frekvenční charakteristiky piezo měniče. Hlasitost lze dále nastavit otočením odporového trimru na čelním panelu kostky.

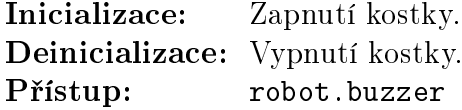

 $\left| \right|$  set\_freq\_duty(freq, duty)

Nastaví PWM ovládající bzučák na požadovanou frekvenci a střídu.

- **Parametry:**  $\bullet$  freq (frekvence: Hz) Frekvence PWM.
	- $\bullet$  duty (střída: %) Střída PWM.

### $\log()$

Vypne bzu£ák.

```
1 # Zapnutí bzučáku na frekvenci 4000 Hz se střídou 50 \%2 robot . buzzer . set_freq_duty (4000 , 50)
3 # Změna frekvence bzučáku na 1000 Hz
4 robot . buzzer . set_freq_duty (1000 , 50)
5 # Vypnutí bzučáku
6 robot . buzzer . off ()
```
Kód 4: Použití bzučáku.

### <span id="page-11-0"></span>3.4 Baterie

#### class Battery()

Měření napětí na napájecích bateriích. Při inicializaci se nastaví časovač s periodou 200 ms, který spouští měření napětí.

Open-Cube je napájena dvěma Li-ion akumulátory (nominální napětí jednoho článku je 3,7 V, maximální nabíjecí 4,2 V, vybití pod 3 V již zkracuje životnost článku). V případě plného nabití lze tedy naměřit 8,2–8,4 V. Akumulátory by neměly být vybíjeny pod 6 V. Kostka se softwarově vypne při poklesu napětí pod 6,5 V, hardwarová podpěťová ochrana by měla články odpojit při poklesu pod 5,8 V.

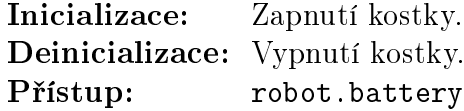

### $\vert$  voltage()

Navrátí poslední změřené napětí na bateriích. Vrací: Poslední změřené napětí na bateriích. Typ: float: V

 $\parallel$  read\_voltage()

Změří napětí na bateriích. Vrací: Poslední změřené napětí na bateriích.  $\mathbf{Typ:}$  float: V

### deinit()

Vypne periodické měření napětí.

```
1 # Zjistí napětí na bateriích ve voltech
2 voltage = robot . battery . voltage ()
```
Kód 5: Zjištění napětí baterií.

### <span id="page-12-0"></span>3.5 Displej

#### $class$  SH1106\_I2C()

Zobrazování textu, geometrických tvarů a grafů na displeji. Aktivování jednotlivých pixelů se zaznamenává do frame bufferu, který je příkazem show celý přenesen do displeje. Displej má rozlišení 128x64 pixelů.

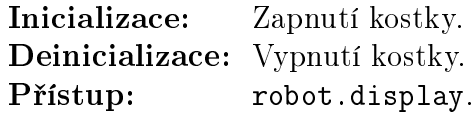

### $\|\,\text{show}(\)$

Zobrazí aktuální frame buffer na displeji.

### $\left| \int$ fill(color)

Vyplní celý frame buffer určenou barvou. **Parametry:** color  $(0/1)$  – Barva – 0 černá, 1 bílá.

### $\int$  pixel(x, y [, color])

Nastaví pixel ve frame bufferu na určenou barvu. Pokud barva není určena, navrátí nastavenou barvu pixelu.

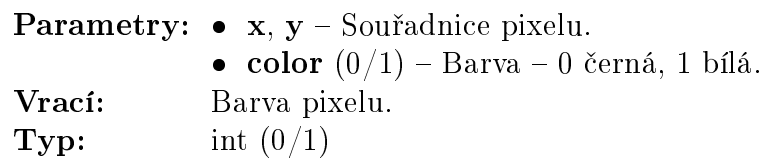

 $hline(x, y, w, color)$ 

Nakreslí horizontální linii do frame bufferu.

Parametry:  $\bullet x, y$  – Souřadnice levého začátku linie.

- $\bullet\;\;{\bf w}$  Šířka linie.
- color  $(0/1)$  Barva 0 černá, 1 bílá.

 $\blacksquare$ vline $(x, y, h, color)$ 

Nakreslí horizontální linii do frame bufferu.

- Parametry:  $\bullet$  x, y Souřadnice horního začátku linie.
	- $\bullet$  h Výška linie.
	- color  $(0/1)$  Barva 0 černá, 1 bílá.

 $\ln(e(x1, y1, x2, y2, color))$ 

Nakreslí linii do frame bufferu.

**Parametry:**  $\bullet$  **x1**,  $y1$  – Souřadnice začátku linie.

- $x^2$ ,  $y^2$  Souřadnice konce linie.
- color  $(0/1)$  Barva 0 černá, 1 bílá.

 $\mathbf{rect}(x, y, w, h, color)$ 

Nakreslí obdélník do frame bufferu.

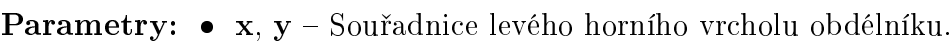

- $\bullet~~{\bf w},$ <br/> ${\bf h}$  Výška a šířka obdélníku.
- color  $(0/1)$  Barva 0 černá, 1 bílá.

fill\_rect $(x, y, w, h, color)$ 

Nakreslí vyplněný obdélník do frame bufferu.

**Parametry:**  $\bullet$  **x**, **y** – Souřadnice levého horního vrcholu obdélníku.

- w,  $\mathbf{h}$  Výška a šířka obdélníku.
- color  $(0/1)$  Barva 0 černá, 1 bílá.

ellipse $(x, y, xr, yr, color, f=False, m=1111b)$ 

Nakreslí elipsu do frame bufferu.

- Parametry:  $\bullet x, y$  Souřadnice středu elispy.
	- $\bullet$  xr, yr Délka poloos elipsy.
	- color  $(0/1)$  Barva 0 černá, 1 bílá.
	- **f**  $(bool) Vyplnění elipsy pokud je parametr specifikován$ a má hodnotu True.

 $\bullet$  m (4 bity) – Omezení vykreslení elipsy do určených kvadrantů. Bit 0 určuje Q1, b1 Q2, b2 Q3 a b3 Q4. Kvadranty jsou £íslovány proti sm¥ru hodinových ru£i£ek a Q1 je pravý horní kvadrant.

fill\_rect(x1, y1, x2, y2, x3, y3, color)

Nakreslí vyplněný trojúhelník do frame bufferu.

Parametry:  $\bullet$  x1, y1, x2, y2, x3, y3 – Souřadnice vrcholů trojúhelníku.  $\bullet$  color  $(0/1)$  – Barva – 0 černá, 1 bílá.

 $\mathbf{text}(s, x, y, color=1)$ 

Nakreslí text do frame bufferu. Znaky mají rozměr 8x8 pixelů.

**Parametry:**  $\bullet$  **s** (str) – Text.

- $\bullet$  x, y Souřadnice levého horního rohu začátku textu.
- color  $(0/1)$  Barva 0 černá, 1 bílá.

centered text(s, y,  $color=1)$ 

Nakreslí vycentrovaný text do frame bufferu. Znaky mají rozměr 8x8 pixelů.

**Parametry:**  $\bullet$  **s** (str) – Text.

- $\bullet~~{\bf x}-{\rm Vertikální~souřadnice~levého horního rohu začátku textu.}$
- color  $(0/1)$  Barva 0 černá, 1 bílá.

 $draw_bar_chat_v(value, x, y, w, h, low_lim=0, high_lim=100,$  $no\_of\_tics=5, label=None, redraw=False)$ 

Nakreslí vertikální sloupcový graf do frame bufferu.

Vrací: Překreslení grafu pro snížení problikávání grafu.

Typ: bool

**Parametry:**  $\bullet$  value (float) – Zobrazovaná hodnota.

- $\bullet \mathbf{x}, \mathbf{y} \text{ (int)} \text{Souřadnice levého dolního rohu začátku grafu.}$
- w, h  $(int)$  Šířka a výška grafu.
- low lim, high lim (int) Dolní a horní omezení grafu.
- no\_of\_tics (int) Počet rozdělení grafu pro lepší čitelnost.
- Doporu£ená maximální hodnota je 5.
- label  $(\text{str})$  Popisek grafu.
- $\bullet$  redraw (bool) Překreslení grafu.

 $draw_bar_chat_h(value, x, y, w, h, low_lim=0, high_lim=100,$  $no\_of\_tics=5, label=None, redraw=False)$ 

Nakreslí horizontální sloupcový graf do frame bufferu.

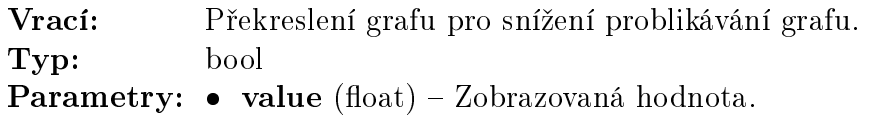

- $\bullet \mathbf{x}, \mathbf{y}$  (int) Souřadnice levého dolního rohu začátku grafu.
	- $\bullet$  w, h (int) Šířka a výška grafu.
	- $\bullet$  low\_lim, high\_lim (int) Dolní a horní omezení grafu.
	- no\_of\_tics (int) Počet rozdělení grafu pro lepší čitelnost.

Doporu£ená maximální hodnota je 5.

- $\bullet$  label (str) Popisek grafu.
- $\bullet$  redraw (bool) Překreslení grafu.

 $d$ raw\_dial(value, x, y, r, loval, hival, no\_of\_steps, label, redraw)

Nakreslí kruhový číselník do frame bufferu.

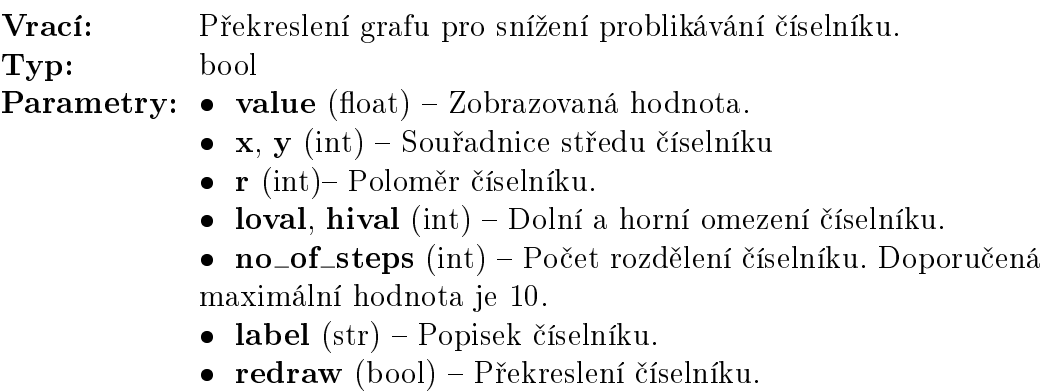

 $\blacksquare$  continuous\_graph $(x, y, gx, gy, w, h, xlo, xhi, ylo, yhi, label, redraw)$ 

Nakreslí průběžný graf do frame bufferu. Funkce si vnitřně udržuje hodnoty grafu. Při vyplnění šířky grafu se předchozí hodnoty odstraní a graf se začne vykreslovat od po£átku.

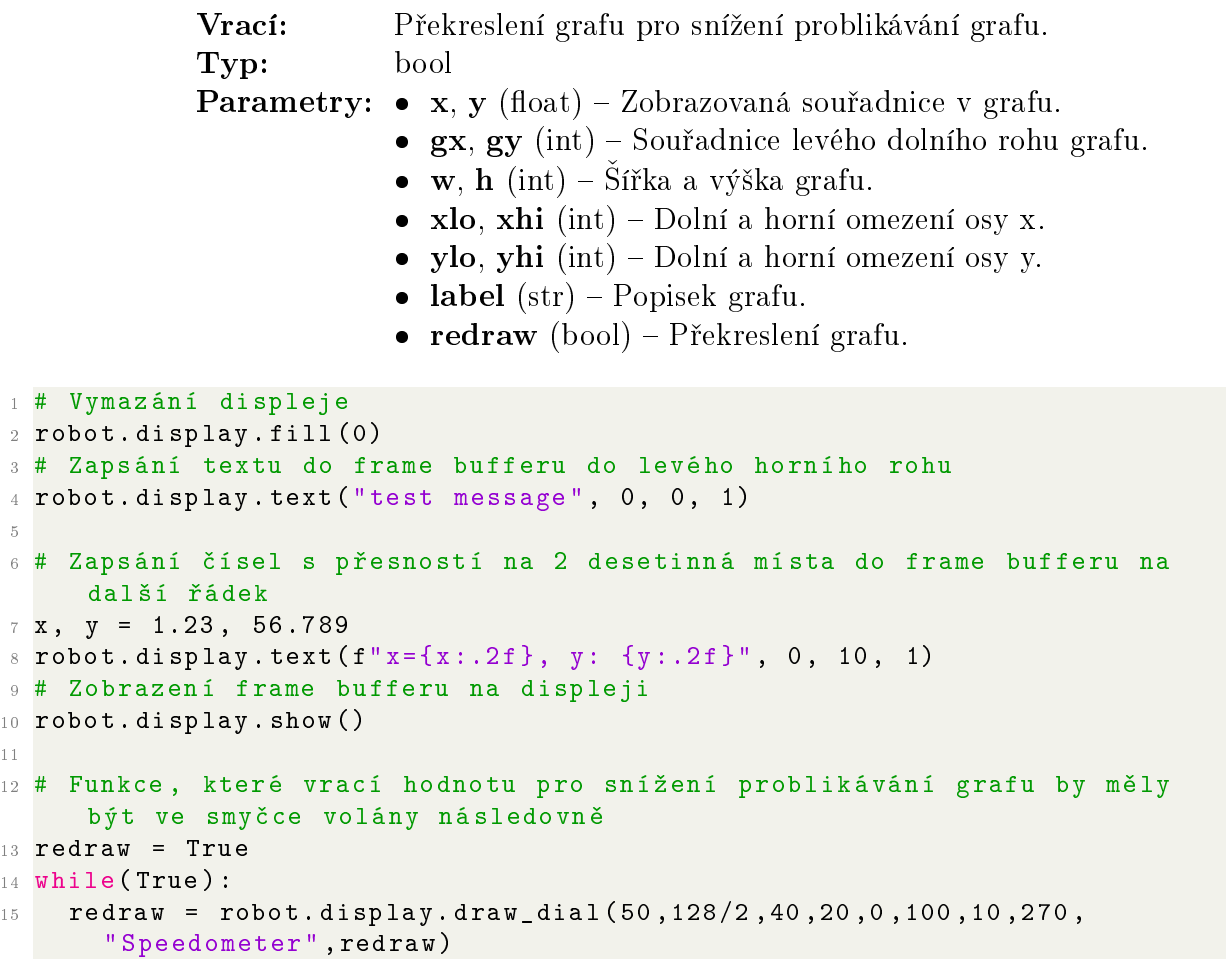

Kód 6: Použití displeje.

### <span id="page-15-0"></span>3.6 Gyroskop a akcelerometr

class ICM42688()

<span id="page-15-1"></span>5

11

Integrovaný gyroskop a akcelerometr.

Měření zrychlení a úhlové rychlosti ve třech osách. Interrupt pin senzoru je připojen na [GyroAcc.IRQ](#page-43-0) PIN (GPIO 28) mikrokontroléru.

```
=Sensor.GYRO_ACC)
=Sensor.GYRO_ACC)
Přístup: robot.sensors.gyro_acc
```
#### $\parallel$  read\_value()

Přečte ze senzoru a navrátí změřené hodnoty úhlových rychlostí a zrychlení. Pro zjištění konkrétní hodnoty lze použít [GyroAcc](#page-43-0) konstanty gyroskopu a akcelerometru.

Vrací: Tuple zrychlení a úhlových rychlostí v osách x, y, z. **Typ:**  $(a_1x: -, a_2y: -, a_2z: -, g_1x: \degree/s, g_2y: \degree/s, g_2z: \degree/s)$ 

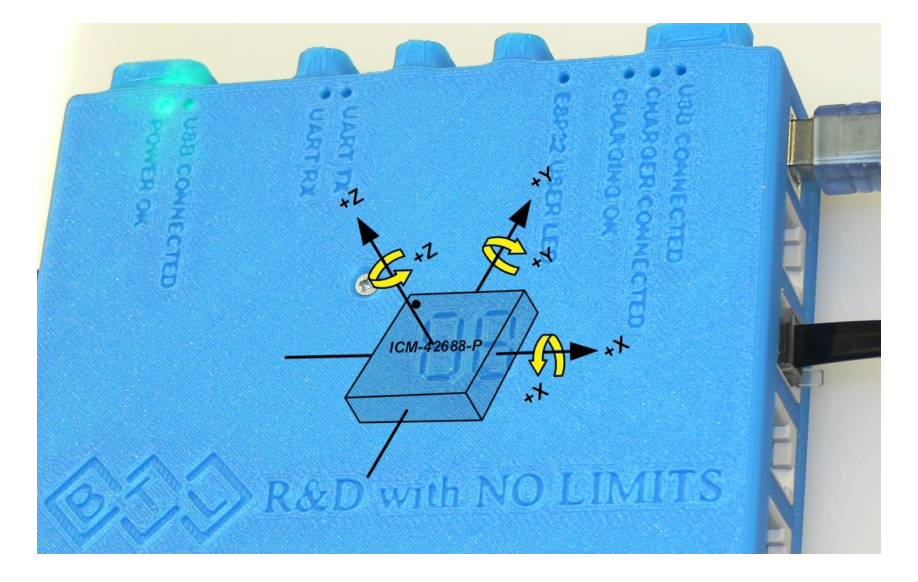

Obrázek 1: Orientace os integrovaného gyroskopu a akcelerometru.

Příklad čtení dat z gyroskopu s využitím irq (pinu přerušení):

```
1 # Importov ání knihoven
2 from time import sleep
3 from machine import Pin
4 # Importov ání konstant
5 from lib . robot_consts import Button , Sensor , GyroAcc
6
  a_g_d-data = (0,0,0,0,0,0)8
9 def main :
10 global robot, a_g_data
11 # Inicializace senzoru
12 robot . init_sensor ( sensor_type = Sensor . GYRO_ACC )
13 # Nastavení GPIO 28
14 icm_irq_pin = Pin (GyroAcc. IRQ_PIN, Pin. IN)
15 # Nastavení callback funkce volané na náběžnou hranu irq, pokud jsou
       nová data k dispozici
16 icm_irq_pin . irq ( trigger = Pin . IRQ_RISING , handler = callback )
17
18 # Smyčka čekající na ukončení programu
19 while True :
20 # Zobrazení posledních hodnot zrychlení a úhlové rychlosti
21 print ("Acc:", a_g_data [GyroAcc.AX],
22 a_g_data [ GyroAcc . AY ],
23 a_g_data [ GyroAcc . AZ ] ,
^{24} "Gyro:", a_g_data [GyroAcc.GX],
25 a_g_d = da_d c_g - da_d c_g - da_d c_g - d_d c_g - d_d c_g - d_d c_g - d_d c_g - d_g c_g - d_g c_g - d_g c_g - d_g c_g - d_g c_g - d_g c_g - d_g c_g - d_g c_g - d_g c_g - d_g c_g - d_g c_g - d_g c_g - d_g c_g - d_g c_g - d_g c_g - d_g c_g - d_g c_g - d_g c_g - d_g c_g - d_g26 a_g_data [ GyroAcc . GZ ], \lambda27 # Získání stavu tla£ítek
28 buttons = robot.buttons.pressed()
29 # Ukon £ení programu , pokud je levé tla£ítko stisknut é
30 if buttons [ Button . LEFT ]:
31 break
```

```
32 # Uspání programu na 1 sekundu
33 sleep (1)
34
35 # Zrušení callbacku před deinicializací senzoru
36 icm irq pin. irq ( handler = None )
37 # Deinicializace senzoru
38 robot . deinit_sensor ( sensor_type = Sensor . GYRO_ACC )
39
40 def callback(p):
41 global robot , a_g_data
42 # Přečtení nových hodnot ze senzoru
43 a_g_data = robot . sensors . gyro_acc . read_value ()
44
45 # Spuštění programu
46 main ()
```
Kód 7: Čtení dat z gyroskopu s využitím irq.

### <span id="page-17-0"></span>3.7 ESP32 komunikace

ESP32 komunikuje s kostkou (RP2040) pomocí sériové linky. S dalším zařízením může komunikovat pomocí Wi-Fi nebo Bluetooth. ESP je programovatelné po připojení USB kabelem na vrchní straně kostky. Výchozí firmware ESP (dostupný z [Open-Cube repo](https://gitlab.fel.cvut.cz/open-cube/firmware/-/tree/main/ESP)zitáře [ https://gitlab.fel.cvut.cz/open-cube/firmware/-/tree/main/ESP ]) umožňuje v Bluetooth režimu přeposílání dat z kostky přes Bluetooth virtuální COM port počítači nebo mobilu a ve Wi-Fi režimu funguje jako access point s web serverem s univerzálními ovládacími prvky (tlačítka, přepínače, indikátory).

### <span id="page-17-1"></span>3.7.1 Bluetooth propojení ESP32 s jiným zařízením

Komunikace probíhá sériově přes Bluetooth virtuální COM port a je otestována pouze pro Windows a Android.

- 1. Pro spárování musí být kostka zapnutá v menu.
- 2. Ve Windows Bluetooth nastavení zvolte Přidat nové zařízení, dále Bluetooth a spárujte po£íta£ s kostkou. Viz obrázek [2.](#page-18-0)
- 3. Potvrď te pin na kostce a na počítači.
- 4. Pro zjištění čísla COM portu pokračujte do pokročilých nastavení Bluetooth. Požadovaný COM port má název obsahující ESP32SPP a směr Outgoing. Viz obrázek [3.](#page-18-1) Tento COM port lze použít pro přijímání i odesílání dat.

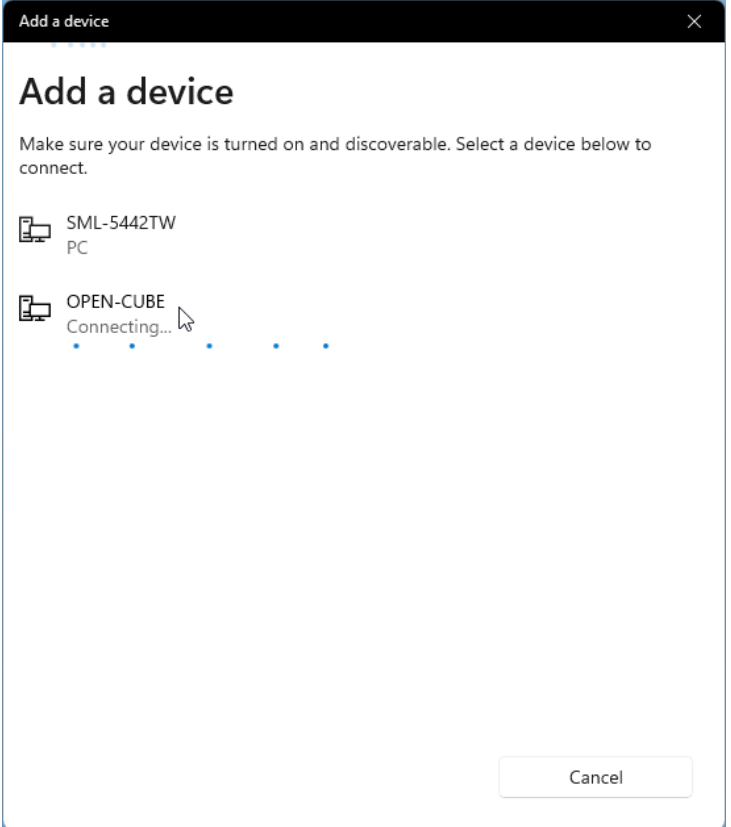

<span id="page-18-0"></span>Obrázek 2: Spárování počítače s kostkou.

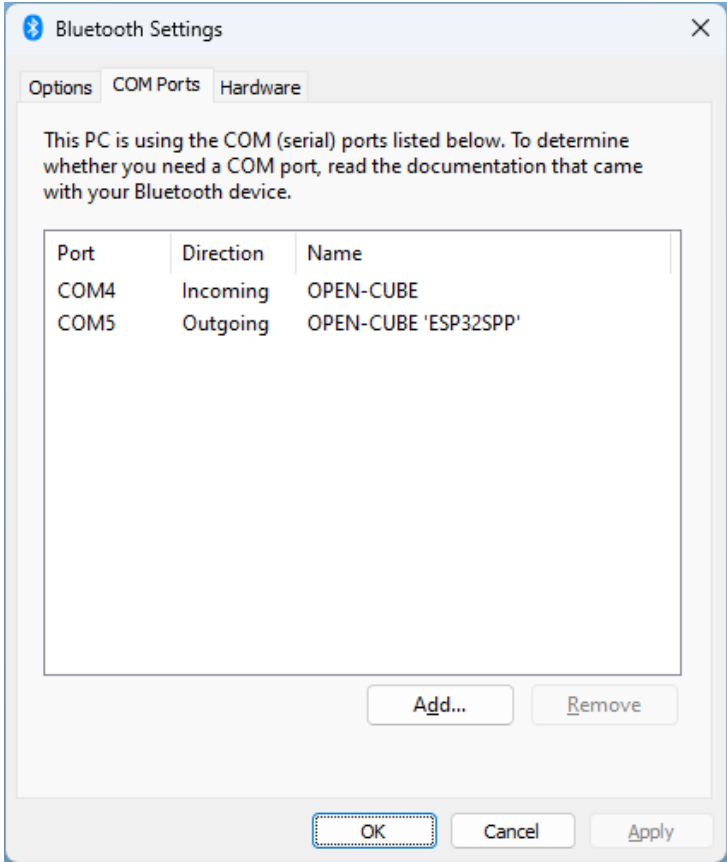

<span id="page-18-1"></span>Obrázek 3: Zjištění čísla COM portu.

#### <span id="page-19-0"></span>3.7.2 Kostka

#### class ESP()

Oboustranné posílání dat mezi mikrokontrolérem a ESP32 pomocí rozhraní UART. Při inicializaci se spustí časovač s periodou 10 ms, při kterém se přijímají a ukládají data posílaná ESP.

ESP může pracovat ve dvou režimech – Bluetooth a Wi-Fi access point.

1. V případě Bluetooth režimu se data posílají po zprávách, což jsou celky dat patřící k sobě. Odesílání a přijímání dat může probíhat v ASCII nebo v binárním režimu.

ASCII režim: Odesílaná zpráva je zakončena terminátorem LF (new line). Při přijímání dat je zpráva k dispozici po přijetí terminátoru LF nebo CR. Data jsou typu string.

Binární režim: Pro komunikaci je nutné specifikovat hlavičku odesílaných a přijímaných dat, aby bylo možné rozeznat začátek zprávy. Aby bylo možné zprávu správně přijmout a určit její konec, musí být předem specifikovaná velikost zprávy v bytech. Data jsou typu bytes a jejich interpretace je ponechána na uživateli.

2. Wi-Fi access point režim s web serverem poskytuje univerzální ovládací prvky – tlačítka, přepínače a indikátory.

Inicializace: Zapnutí kostky. Deinicializace: Vypnutí kostky. Přístup: robot.esp

#### $\Vert \mathbf{reset}(\cdot)$

Resetuje ESP a nastaví Bluetooth režim.

### $\|$  bt()

Nastaví Bluetooth režim.

#### $\|$  wifi()

Nastaví Wi-Fi access point režim. Výchozí adresa web serveru je 192.168.4.1. Indexace prvků web serveru je zobrazena na obrázku [4.](#page-22-3)

 $\blacksquare$ set\_name $(\mathit{name})$ 

Nastaví jméno ESP pro Bluetooth a Wi-Fi. Výchozí jméno je "OPEN-CUBE". **Parametry:** name  $(\text{str})$  – Jméno ESP.

#### set\_password(password)

Nastaví heslo ESP pro Wi-Fi. Heslo musí mít alespoň 8 znaků. Výchozí heslo je "12345678".

```
Parametry: password (str) – Heslo ESP.
```
 $\vert\vert$  bt\_read()

Navrátí poslední přijatou zprávu v Bluetooth režimu.

Vrací: Přijatá zpráva. Pokud není nová zpráva k dispozici: None.

Typ: • ASCII režim: str

 $\bullet$  Binární režim: bytes

#### $\blacksquare$ bt\_write $(\mathit{buff})$

Odešle zprávu v Bluetooth režimu.

**Parametry:** buff (buffer:  $str(ASCII)/bytes(binárni)) - Buffer\ odesílaných$ dat.

 $\mathbf{b}$ t\_set\_binary(header, data\_size)

Bluetooth režimu nastaví komunikaci binárního režimu. Pokud je header None, komunikace se nastaví do ASCII režimu.

Parametry: header (tuple) - Hlavička libovolné délky obsahující čísla 0-255, nebo prvek None.

data\_size (int) – Velikost přijímané zprávy v bytech.

 $\vert \hspace{-0.5mm} \vert$  wifi\_get\_buttons()

Navrátí stav stisknutí 9 tla£ítek web serveru. Vrací: Tuple stavu tlačítek. Typ: 9x bool

 $\mathbf{w}$ ifi\_get\_switches()

Navrátí stav 5 přepínačů web serveru. Vrací: Tuple stavu přepínačů. Typ: 5x bool

```
\blacksquare wifi_set_indicators(indicators)
```
Nastaví stav 5 indikátorů web serveru.

**Parametry:** indicators  $(tuple) - 5x$  bool stavu indikátorů.

 $\mathbf{w}$ ifi\_set\_numbers( $numbers$ )

Nastaví 6 čísel web serveru.

**Parametry:** indicators  $(tuple) - 6x$  float.

 $\mathbf{w}$ ifi\_set\_buttons\_labels( $\mathit{labels}$ )

Nastaví popisek 9 tlačítek web serveru. String jednoho tlačítka může mít délku maximálně 9 znaků a prázdný string skryje dané tlačítko.

**Parametry:** labels  $(tuple) - 9x str popisků *tlačítek*.$ 

```
\mathbf{with}\_\text{set}\_\text{switches}\_\text{labels}(\mathit{labels})
```
Nastaví popisek 5 přepínačů web serveru. String jednoho přepínače může mít délku maximálně 9 znaků a prázdný string skryje daný přepínač.

Parametry: labels  $(tuple) - 5x str popisků přepínačů.$ 

 $\mathbf{w}$ ifi\_set\_indicators\_labels( $\mathit{labels}$ )

Nastaví popisek 5 indikátorů web serveru. String jednoho indikátoru může mít délku maximálně 9 znaků a prázdný string skryje daný indikátor.

Parametry: labels  $(tuple) - 5x str$  popisků indikátorů.

```
\mathbf{w}ifi_set_numbers_labels(\mathit{labels}( \mathit{labels})
```
Nastaví popisek 6 čísel web serveru. String jednoho čísla může mít délku maximálně 9 znaků a prázdný string skryje dané číslo.

**Parametry:** labels  $(tuple) - 6x str$  popisků čísel.

Příklad použití komunikace mezi mikroprocesorem a ESP32:

```
1 # Importov ání knihovny pro práci s binárními daty
2 import struct
3
4 robot . esp_uart_init ()
5 # Odeslání a přijetí zprávy typu string v režimu ASCII
6 robot . esp . bt_write (" test message ")
7 received_message = robot . esp . bt_read ()
8
9 # Odeslání a přijetí zprávy o velikosti 8 bytů v binárním režimu
10 robot . esp . bt_set_binary ((112 , 241 , 3 , 62) , 8)
11 # Vytvoření a odeslání zprávy typu bytes se dvěma čísly typu single
12 write_message = struct.pack ("<ff", 521.9, -11.821)13 robot . esp . bt_write ( write_message )
14 # Příjem a dekódování zprávy obsahující dvě čísla typu single
15 received\_message2 = robot.\nessage2 = robot.\n16 (value1, value2) = struct.unpack ("<ff", received_message2)
17
18 # Přepne ESP do Wi-Fi access point režimu
19 robot . esp . wifi ()
20 # Nastaví popisky indikátorů
21 robot.esp.set_indicators_labels (["1", "2", "3", "4", "5"])
22 # Zjistí stav přepínačů
23 switches = robot.esp.get_switches()
```
Kód 8: Komunikace mezi mikroprocesorem a ESP32.

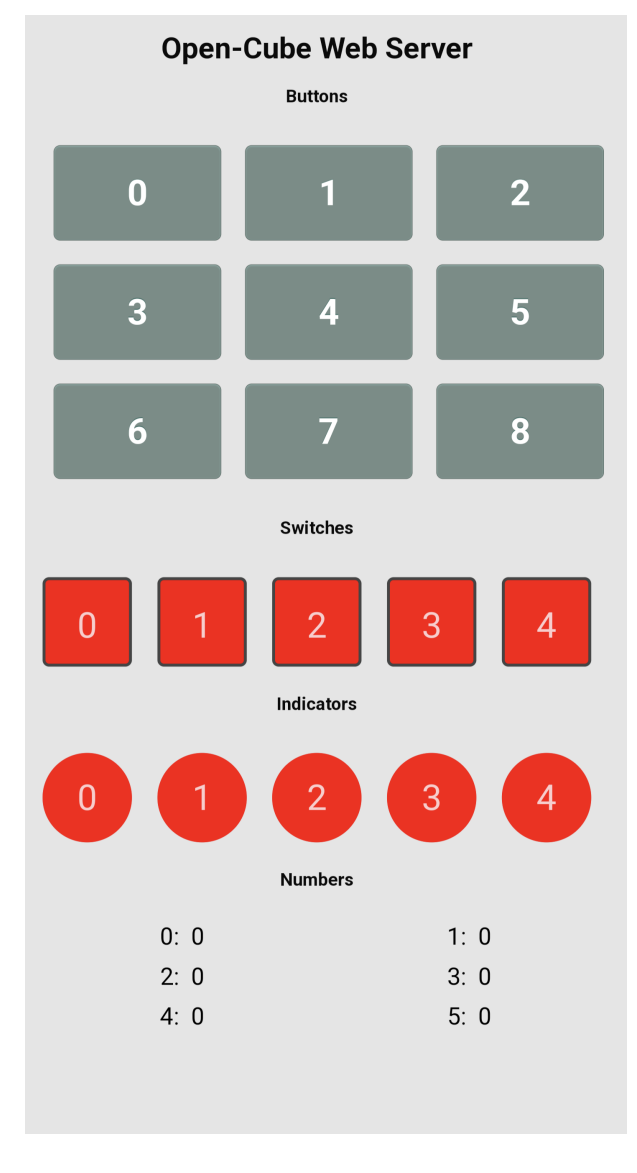

<span id="page-22-3"></span>Obrázek 4: Indexace prvků ESP web serveru.

### <span id="page-22-0"></span>3.7.3 Serial Bluetooth Terminal

Pro jednoduchou komunikaci z mobilu lze použít aplikaci [Serial Bluetooth Terminal](https://play.google.com/store/apps/details?id=de.kai_morich.serial_bluetooth_terminal) [ [https://play.google.com/store/apps/details?id=de.kai\\_morich.serial\\_bluetooth\\_terminal](https://play.google.com/store/apps/details?id=de.kai_morich.serial_bluetooth_terminal) ].

### <span id="page-22-1"></span>3.7.4 Matlab

Pro komunikaci pomocí Matlabu je zapotřebí mít nainstalovaný Communications Toolbox. Toto rozhraní používá Bluetooth SPP a umožňuje přijímat a odesílat ASCII a binární data. Při posílání ASCII dat je zpráva zakončena terminátorem. V případě binárních dat zpráva není zakončena terminátorem a kostka i program v Matlabu musí předem znát délku zprávy, aby mohla být správně interpretovaná.

<span id="page-22-2"></span>Příklad použití rozhraní je uveden v následujícím kódu. Další informace k použití rozhraní naleznete v oficiální dokumentaci [ [https://www.mathworks.com/help/matlab/](https://www.mathworks.com/help/matlab/bluetooth-communication.html/) [bluetooth-communication.html/](https://www.mathworks.com/help/matlab/bluetooth-communication.html/) ].

```
1 % Propojení kostky s Matlabem.
2 cube = bluetooth (' OPEN - CUBE ')
3 % Nastavená terminátoru LF (new line) pro odesílání a příjem
     ASCII dat.
4 configureTerminator ( device , 'LF ')
5 %%
6 % Poslání testovací zprávy do kostky. Zpráva je zakončena
     nastaven ým termin á torem .
7 writeline ( cube , 'test message ')
8 % Příjmutí zprávy z kostky. Funkce přijímá data a čeká na
     zakončení nastaveným terminátorem.
9 cube_message = readline ( cube )
10 %%
11 % Poslání testovací zprávy do kostky. Zpráva je
     interpretovaná jako formát string a není zakončena
     termin á torem .
12 write (cube, 'test message', 'string')
13 % Příjmutí zprávy z kostky. Zpráva má délku 8 bytů a je
     interpretovaná jako formát float.
14 cube_message2 = read (cube, 8, 'float')
```
Kód 9: Komunikace s kostkou z Matlabu.

#### <span id="page-23-0"></span>3.7.5 Simulink

Pro komunikaci pomocí Simulinku je zapotřebí mít nainstalovaný Instrument Control Toolbox, který poskytuje bloky Serial Configuration, Serial Send a Serial Receive pro sériovou komunikaci. Při vytvoření nového modelu je potřeba upravit nastavení řešiče simulace a nastavit parametry sériové komunikace:

- 1. Kliknutím na tlačítko v pravém dolním rohu nastavit řešič na Fixed-Step, discrete a Fixed-step size na hodnotu podle frekvence odesílání a přijímání dat  $(např. 0.001)$ . Viz obrázek [5](#page-24-0)
- 2. Kliknutím na šipku pod tlačítkem Run zapnout Simulation Pacing, viz obrázky [6](#page-24-1) a [7.](#page-25-0)
- 3. V modelu vytvořit blok Serial Configuration, ve kterém nastavit COM port, zjištěný v kapitole [3.7.1](#page-17-1) a ostatní parametry podle obrázku [8.](#page-25-1)

Po tomto nastavení je možné použít bloky Serial Send a Serial Receive pro odesílání a přijímání dat. Informace k použití bloků naleznete v oficiální dokumentaci  $\lceil$  [https://](https://www.mathworks.com/help/instrument/direct-interface-communication-in-simulink.html) [www.mathworks.com/help/instrument/direct-interface-communication-in-simulink.html](https://www.mathworks.com/help/instrument/direct-interface-communication-in-simulink.html) ].

<span id="page-23-1"></span>Příklad použití sériové komunikace pro nastavení konstant PID regulátoru v kostce a zobrazení aktuálních složek PID je na obrázku [9.](#page-26-0) V tomto příkladu se hodnoty odesílají a přijímají v binárním formátu, je nastavena hlavička pro odesílání a přijímaní a data jsou typu single (4 byty). Data se přijímají každé 0,01 sekundy, což je nastaveno v bloku Serial Send v kolonce Block sample time. Data se odesílají každou sekundu, což je nastaveno v kolonkách Block sample time tří bloků Constant. Nastavený Fixed-step size řešiče by měl být menší než Block sample time.

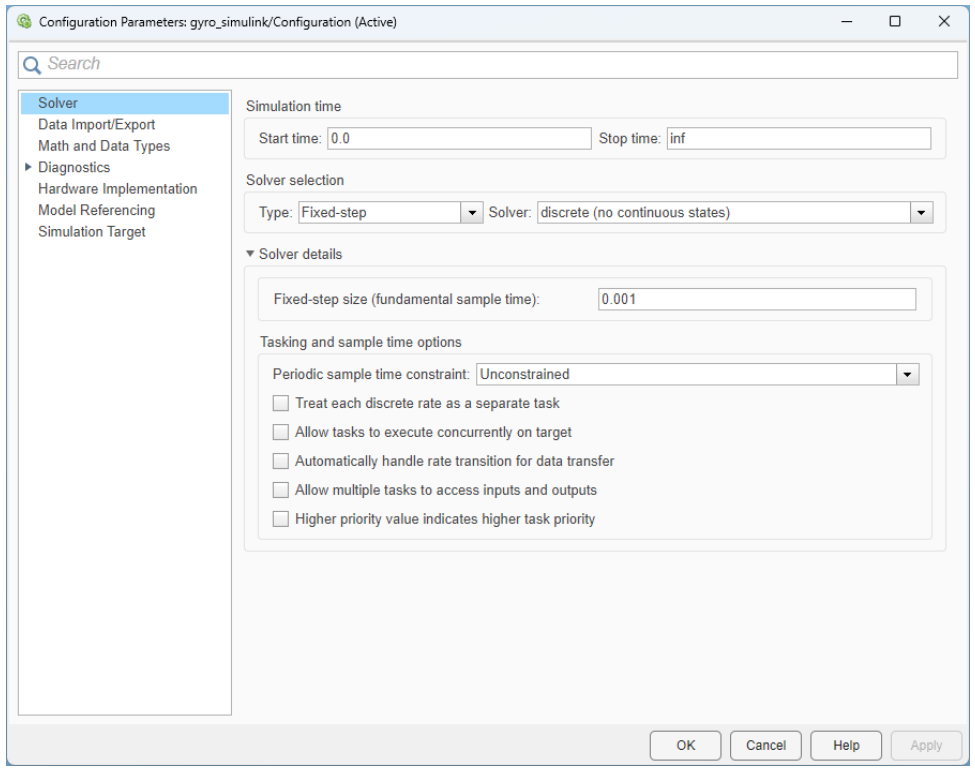

<span id="page-24-0"></span>Obrázek 5: Nastavení řešiče Simulinku.

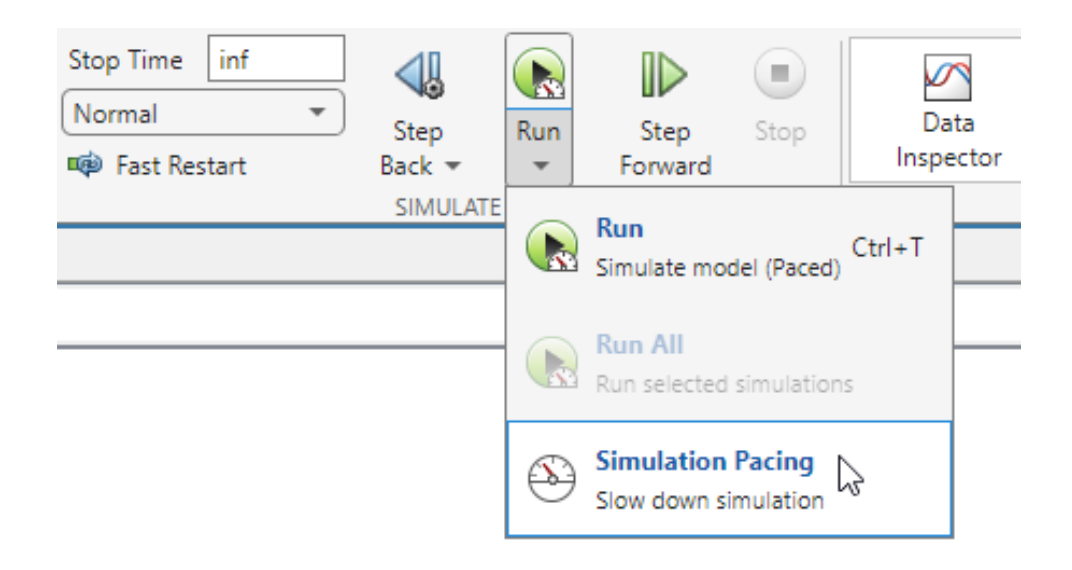

<span id="page-24-1"></span>Obrázek 6: Umístění nastavení Simulation pacing v Simulinku.

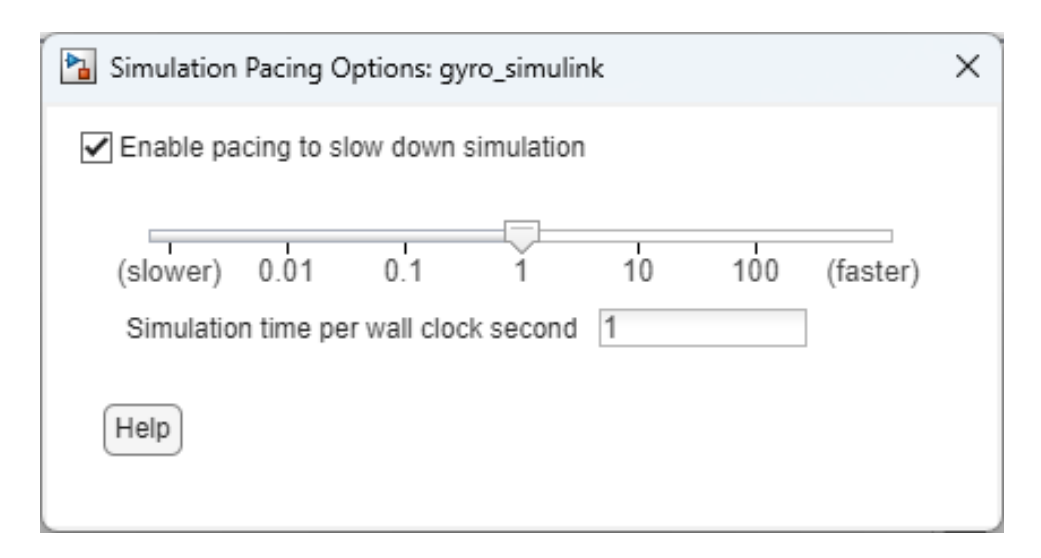

<span id="page-25-0"></span>Obrázek 7: Nastavení Simulation Pacing.

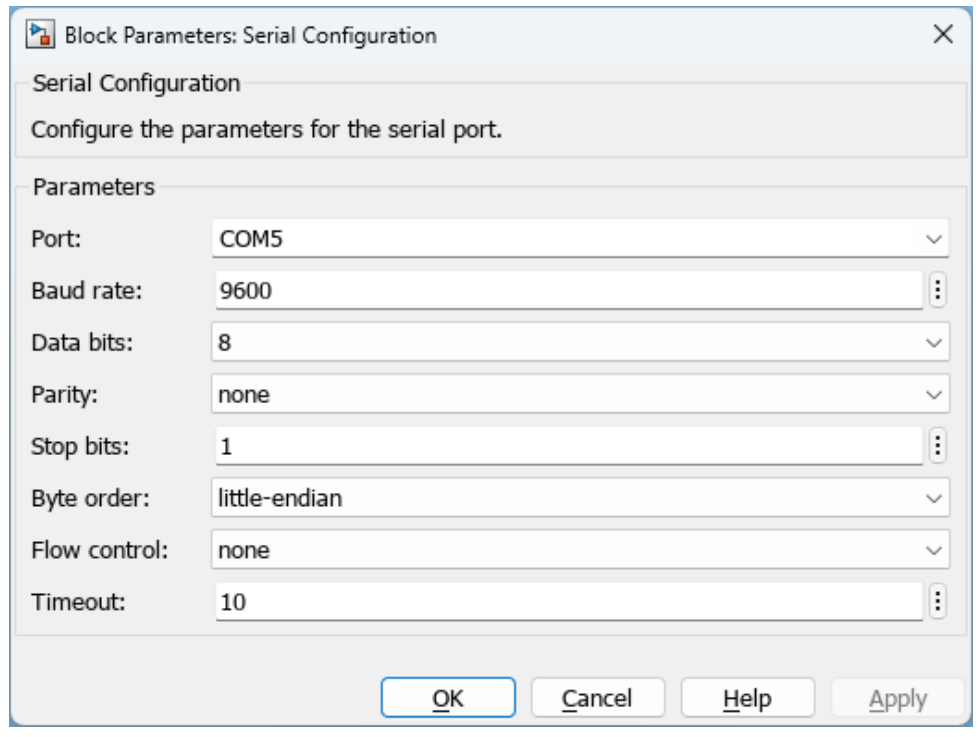

<span id="page-25-1"></span>Obrázek 8: Nastavení bloku Serial Configuration v Simulinku.

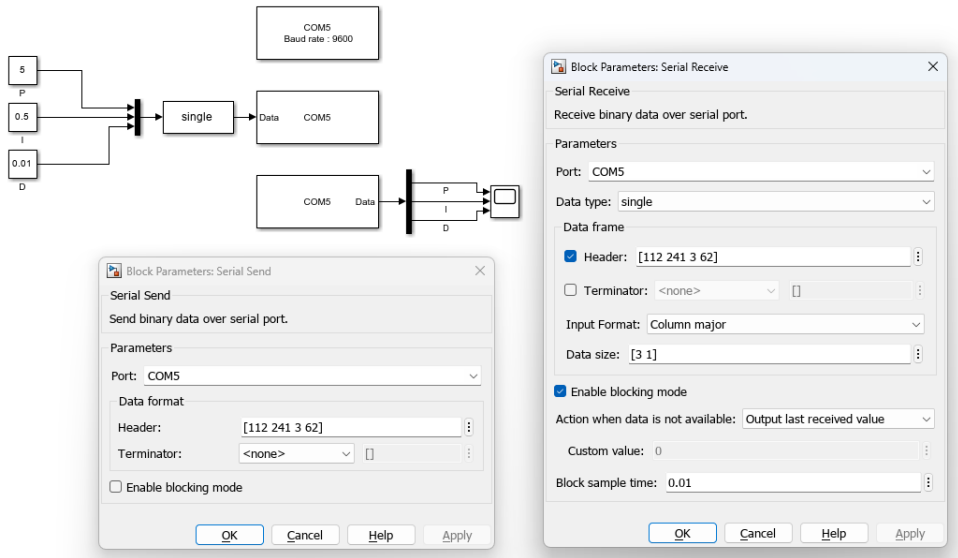

<span id="page-26-0"></span>Obrázek 9: Příklad použití sériové komunikace v Simulinku.

### 4 NXT senzory

### <span id="page-27-0"></span>4.1 Tla£ítko

class TouchSensor(port)

NXT Touch Sensor.

Informace o stavu stisknutí tla£ítka.

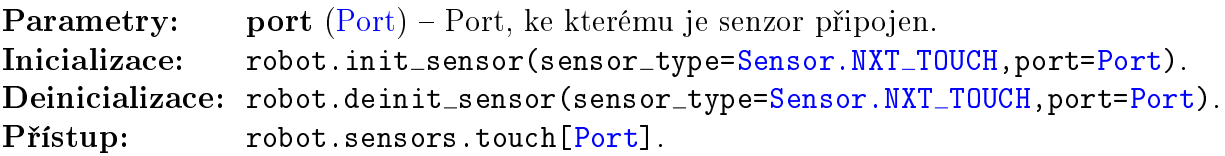

pressed()

Navrátí stav tla£ítka. Vrací: True pokud je tlačítko stisknuté, False pokud není. Typ: bool

```
1 # Importování konstant typů senzorů a portů
2 from lib.robot_consts import Sensor, Port
3
4 # Inicializace NXT tlačítka na senzorovém portu 1
5 robot . init_sensor ( sensor_type = Sensor . NXT_TOUCH , port = Port . S1 )
6
7 # Zjištění stavu stisknutí tlačítka
8 touch_pressed = robot . sensors . touch [ Port . S1 ]. pressed ()
```
Kód 10: Použití NXT tlačítka.

### <span id="page-27-1"></span>4.2 Světelný senzor

class LightSensor(port)

NXT Ligth Sensor.

Měření intenzity dopadajícího světla.

Měření je umožněno dvěma módy – manuální, při kterém je intenzita změřena na požádání a kontinuální, při kterém je intenzita měřena periodicky a na požádání je vrácena poslední změřená hodnota. Kontinuální mód dále poskytuje režimy neblikající a blikající. Při nastavení neblikajícího režimu je intenzita měřena ve stavu LED nastaveném uživatelem. V blikajícím režimu je intenzita měřena při vypnutém i zapnutém stavu LED. Změna stavu LED je prováděna automaticky a uživateli je na požádání k dispozici poslední změřená intenzita pro oba stavy LED.

AD převodník vzorkuje signál s periodou 1 ms. Intenzita dopadajícího světla je získána měřením napětí na senzoru. Při změně stavu LED se toto napětí ustálí za přibližně 10 ms.

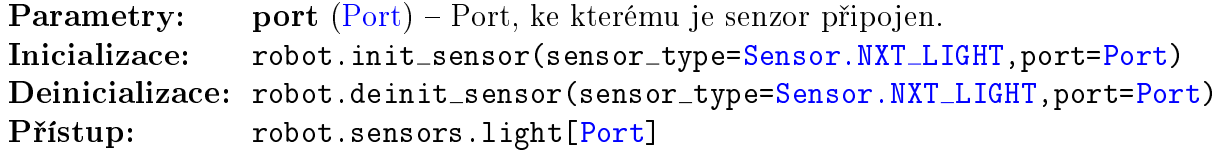

# $\vert\vert$ on()

Zapne LED.

### $\log()$

Vypne LED.

### $\vert$  togggle()

Změní stav LED.

### $\blacksquare$ intensity $(\mathit{pin\_on})$

V manuálním módu změří intenzitu světla a navrátí ji. V kontinuálním módu navrátí poslední změřenou intenzitu.

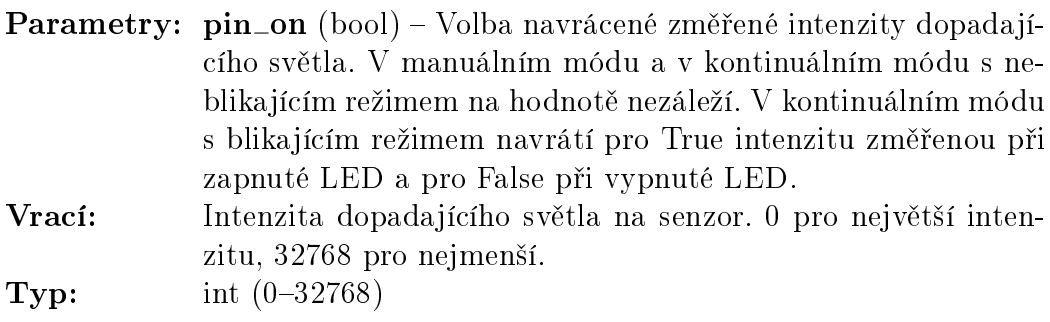

 $\blacksquare$ set\_continuous(period\_us, wait\_us)

Nastaví měření do kontinuálního módu.

Parametry: • period\_us (int) – Doba mezi začátkem konverze analogové hodnoty a vyčtením konvertované digitální hodnoty z AD převodníku. Doporučená minimální hodnota je 1100. • wait\_us (int) – Doba čekání před měřením po změně stavu LED v mikrosekundách. Doporučená minimální hodnota je

10000.

### $\parallel$ stop\_continuous $()$

Nastaví měření do manuálního módu.

 $\left.\rule{0pt}{13pt}\right|$  set\_switching()

Nastaví měření kontinuálního módu do blikajícího režimu.

 $\vert$  stop\_switching()

Nastaví měření kontinuálního módu do neblikajícího režimu.

```
1 # Importování konstant typů senzorů a portů
2 from lib.robot_consts import Sensor, Port
3
4 # Inicializace NXT světelného senzoru na senzorovém portu 1
5 robot . init_sensor ( sensor_type = Sensor . LIGHT , port = Port . S1 )
6
7 # Zapnutí LED senzoru
8 robot . sensors . light [ Port . S1 ]. on ()
9 # Změření intenzity světla
10 light_intensity = robot . sensors . light [ Port . S1 ]. intensity ()
```
Kód 11: Použití NXT světelného senzoru.

#### <span id="page-29-0"></span>4.3 Ultrazvukový dálkoměr

```
class UltrasonicSensor()
```
NXT Ultrasonic Sensor.

Měření vzdálenosti objektu od senzoru v rozmezí 0-255 cm s přesností  $\pm 3$  cm. Senzor musí být připojen do portu označeného I2C, nelze připojit více senzorů typu NXT Ultrasonic Sensor.

```
=Sensor.NXT_ULTRASONIC)
ULTRASONIC)
Přístup: robot.sensors.ultra_nxt
```
distance()

Změří vzdálenost a navrátí ji. Vrací: Vzdálenost objektu od senzoru.  $\mathbf{Typ:}$  int  $(0-255)$ 

```
1 # Importování konstant typů senzorů
2 from lib. robot consts import Sensor
3
4 # Inicializace NXT ultrazvukov ého senzoru
5 robot . init_sensor ( sensor_type = Sensor . NXT_ULTRASONIC )
6
7 # Zm¥°ení vzdá lenosti
8 distance = robot . sensors . ultra_nxt . distance ()
```
Kód 12: Použití NXT ultrazvukového senzoru.

### <span id="page-30-0"></span>4.4 Zvukový senzor

```
class SoundSensor(port)
```
NXT Sound Sensor.

Měření intenzity okolního zvuku.

```
Parametry: port (Port) - Port, ke kterému je senzor připojen.
=Sensor.NXT=Port)
=Sensor.NXT=Port)
[Port]
```
 $\parallel$ intensity()

Změří intenzitu zvuku a navrátí ji.

Vrací: Intenzita zvuku. 0 pro největší intenzitu, 32768 pro nejmenší. **Typ:** int  $(0-32768)$ 

```
1 # Importování konstant typů senzorů a portů
2 from lib.robot_consts import Sensor, Port
3
4 # Inicializace NXT zvukového senzoru na senzorovém portu 1
5 robot . init_sensor ( sensor_type = Sensor . NXT_SOUND , port = Port . S1 )
6
7 # Zm¥°ení hladiny zvuku
8 sound_intensity = robot.sensors.sound [Port.S1].intensity()
```
Kód 13: Použití NXT zvukového senzoru.

### <span id="page-30-1"></span>5 EV3 senzory

### <span id="page-30-2"></span>5.1 Tla£ítko

class TouchSensor(port)

EV3 Touch Sensor.

Informace o stavu stisknutí tla£ítka.

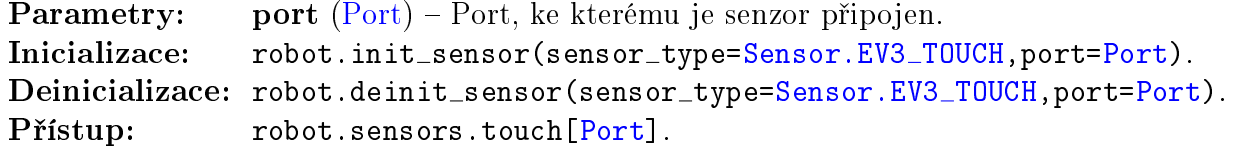

```
pressed()
```
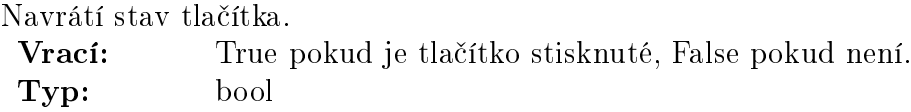

```
1 # Importování konstant typů senzorů a portů
2 from lib.robot_consts import Sensor, Port
3
4 # Inicializace NXT tlačítka na senzorovém portu 1
5 robot . init_sensor ( sensor_type = Sensor . EV3_TOUCH , port = Port . S1 )
6
7 # Zjištění stavu stisknutí tlačítka
8 touch_pressed = robot . sensors . touch [ Port . S1 ]. pressed ()
                            Kód 14: Použití EV3 tlačítka.
```
### <span id="page-31-0"></span>5.2 Světelný senzor

class ColorSensor(port)

EV3 Color Sensor.

Měření světelné intenzity.

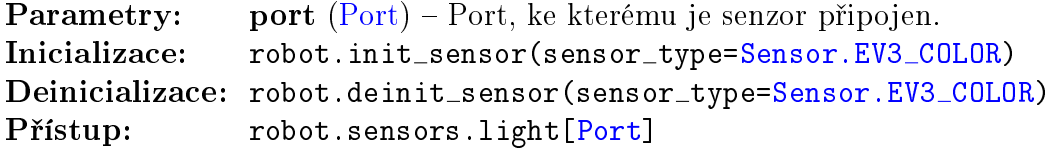

#### $\parallel$  reflection()

Navrátí poslední změřenou odraženou intenzitu světla. Červená LED se střídavě zapíná a vypíná. Je změřena hodnota pro zapnutou LED, od které je ode£tena hodnota pro vypnutou LED. Výsledná hodnota je upravena za použití kalibrace v senzoru a přemapována na interval 0-100 %.

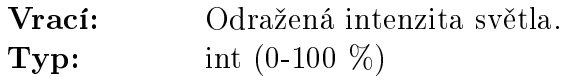

#### $\Vert \text{reflection\_raw}(\theta)$

Navrátí poslední změřenou odraženou intenzitu světla v neupraveném formátu. Červená LED se střídavě zapíná a vypíná. Je změřena hodnota pro zapnutou LED, od které je odečtena hodnota pro vypnutou LED.

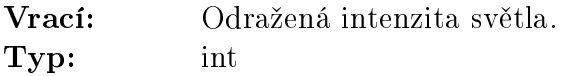

### ambient()

Navrátí poslední změřenou intenzitu okolního světla. Výsledná hodnota je upravena za použití kalibrace v senzoru a přemapována na interval 0-100 %. Vrací: Intenzita okolního světla.

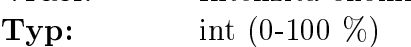

#### $\|$ rgb\_raw()

Navrátí poslední změřenou odraženou intenzitu světla pro zapnutou červenou, modrou a zelenou LED.

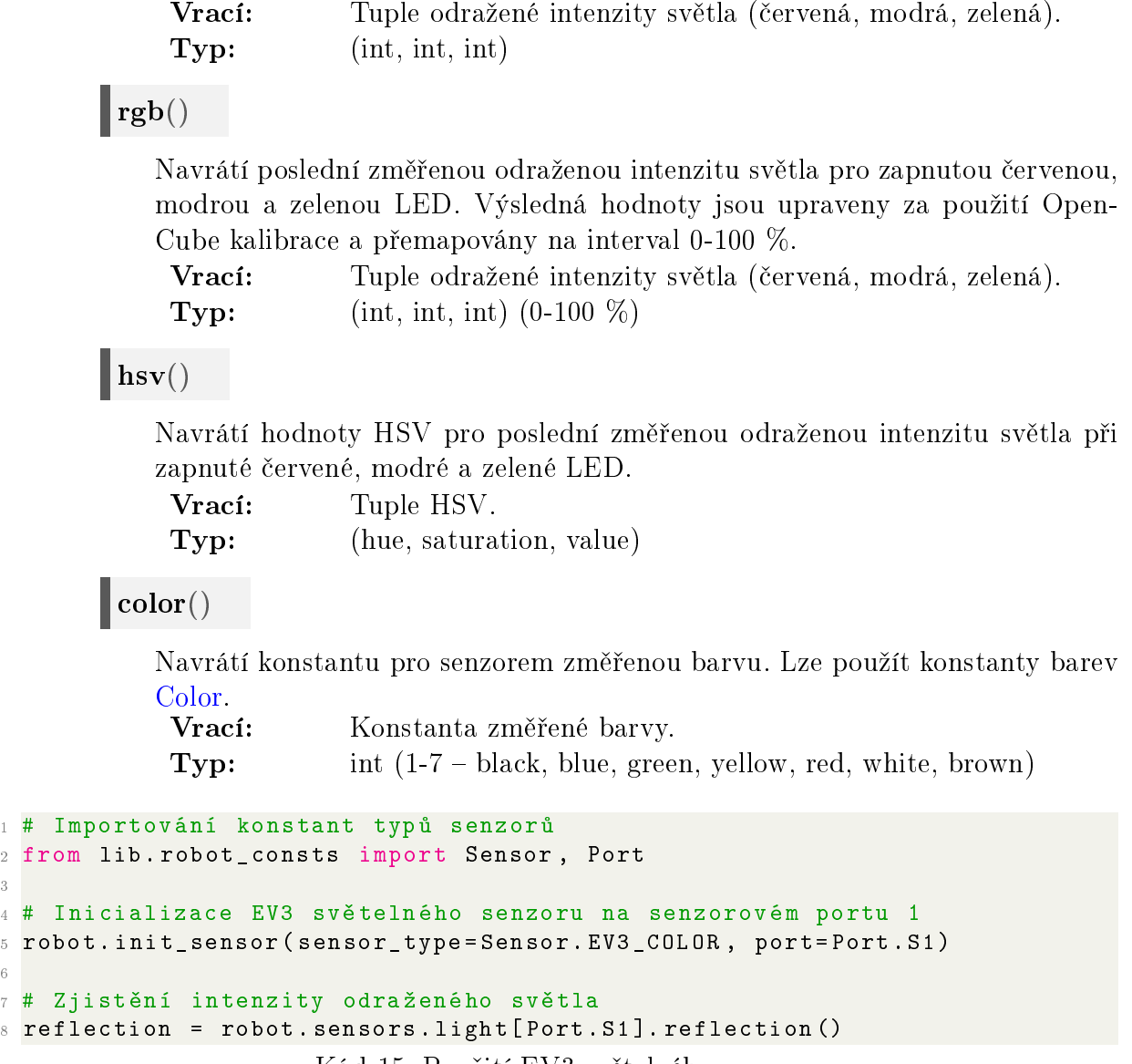

Kód 15: Použití EV3 světelného senzoru.

### <span id="page-32-0"></span>5.3 Ultrazvukový dálkoměr

<span id="page-32-1"></span>3

6

class UltrasonicSensor(port)

EV3 Ultrasonic Sensor.

Měření vzdálenosti objektu od senzoru v rozmezí 0-2550 mm s přesností  $\pm 30$  mm.

```
(Port) – Port, ke kterému je senzor připojen.
Inicializace: robot.init sensor(sensor type=Sensor.EV3 ULTRA)
=Sensor.EV3_ULTRA)
[Port]
```
 $\vert$  distance()

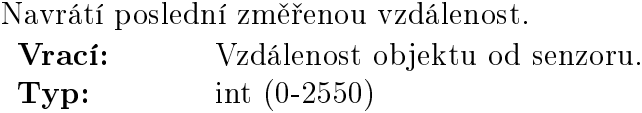

presence()

Zjistí přítomnost jiného ultrazvukového senzoru.

Vrací: True pokud je přítomen jiný ultrazvukový senzor, jinak False. Typ: bool

```
1 # Importování konstant typů senzorů
2 from lib.robot_consts import Sensor, Port
3
4 # Inicializace EV3 ultrazvukového senzoru na senzorovém portu 1
5 robot . init_sensor ( sensor_type = Sensor . EV3_ULTRA , port = Port . S1 )
6
7 # Zm¥°ení vzdá lenosti
8 distance = robot.sensors.ultrasonic [Port.S1].distance()
                   Kód 16: Použití EV3 ultrazvukového dálkoměru.
```
### <span id="page-33-0"></span>5.4 Infra£ervený senzor

class InfraredSensor(port)

EV3 Infrared Sensor.

Měření vzdálenosti k nejbližšímu povrchu a ovládání dálkovým ovladačem.

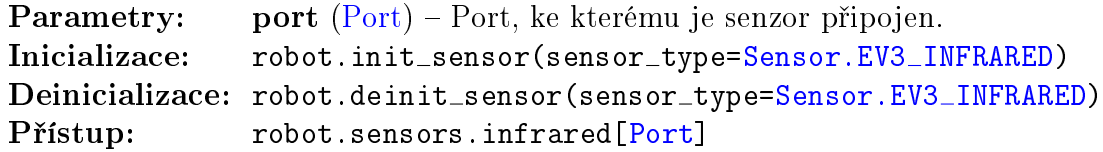

distance()

6

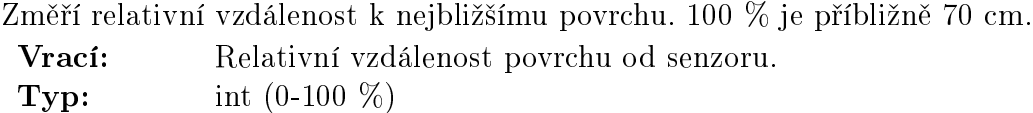

seeker(channel)

Zjistí přítomnost dálkového ovladače na daném kanálu.

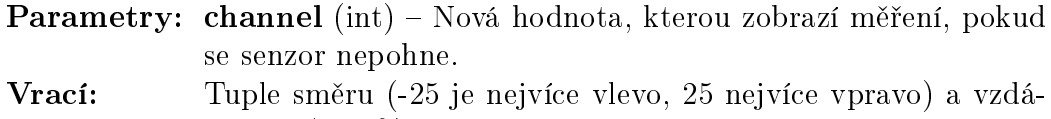

lenosti (100 % je příbližně 200 cm, -128, pokud není ovladač nalezen) ovladače.

**Typ:** (int, int)  $(-25-25, 0-100 \%)$ 

```
1 # Importování konstant typů senzorů
2 from lib . robot_consts import Sensor , Port
3
4 # Inicializace EV3 ultrazvukového senzoru na senzorovém portu 1
5 robot . init_sensor ( sensor_type = Sensor . EV3_INFRARED , port = Port . S1 )
```

```
7 # Zm¥°ení vzdá lenosti
8 distance = robot.sensors.infrared [Port.S1].distance()
```
Kód 17: Použití EV3 infračerveného senzoru.

### <span id="page-34-0"></span>5.5 Gyroskop

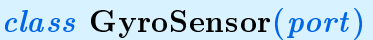

EV3 Gyro Sensor.

Měření úhlu a úhlové rychlosti v jedné ose.

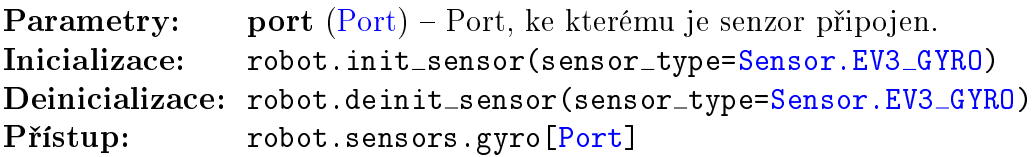

### angle()

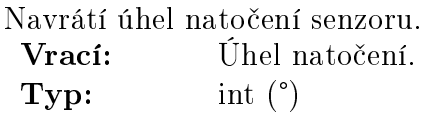

### speed()

Navrátí úhlovou rychlost otáčení senzoru. Vrací: Úhlová rychlost otáčení. **Typ:** int  $(^{\circ}/s)$ 

### $\parallel$  reset\_angle(angle)

Umožňuje vynulovat měření úhlu nebo nastavit novou počáteční hodnotu úhlu. Parametry: angle (int) – Nová hodnota, kterou zobrazí měření, pokud se senzor nepohne.

```
\Boxangle_and_speed()
```
Navrátí úhel natočení a úhlovou rychlost otáčení senzoru.

Vrací: Tuple úhlu natočení a úhlové rychlosti otáčení. **Typ:** (int, int)  $(^{\circ}, \ ^{\circ}/\mathrm{s})$ 

### $coarse\_speed()$

Navrátí úhlovou rychlost otáčení senzoru s nižším rozlišením a větším rozsahem.

Vrací: Úhlová rychlost otáčení. **Typ:** int  $(^{\circ}/s)$ 

```
1 # Importování konstant typů senzorů
2 from lib.robot_consts import Sensor, Port
3
4 # Inicializace EV3 gyroskopu na senzorovém portu 1
5 robot . init_sensor ( sensor_type = Sensor . EV3_GYRO , port = Port . S1 )
6
7 # Vynulov ání úhlu nato £ení
8 robot . sensors . gyro [ Port . S1 ]. reset_angle (0)
9
10 # Změření úhlu natočení a úhlové rychlosti
11 (angle, speed) = robot.sensors.gyro [Port.S1].angle_and_speed ()
                            Kód 18: Použití EV3 gyroskopu.
```
### <span id="page-35-0"></span>6 Open-Cube senzory

### <span id="page-35-1"></span>6.1 Světelný senzor

class ColorSensor(port)

Open-Cube RGB optical reflective and color sensor.

Měření světelné intenzity.

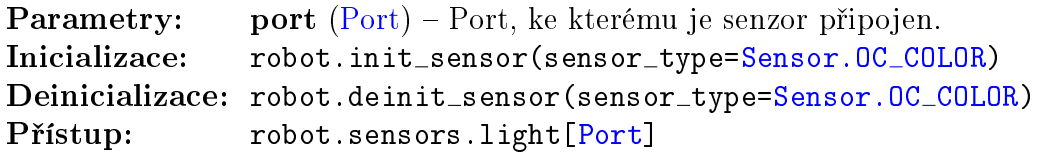

### $\parallel$  reflection()

Navrátí poslední změřenou odraženou intenzitu světla. Cervená LED se střídavě zapíná a vypíná. Je změřena hodnota pro zapnutou LED, od které je ode£tena hodnota pro vypnutou LED. Výsledná hodnota je upravena za použití kalibrace v senzoru a přemapována na interval 0-100 %.

Vrací: Odražená intenzita světla. **Typ:** int  $(0-100 \%)$ 

#### $\parallel$  reflection\_raw()

Navrátí poslední změřenou odraženou intenzitu světla v neupraveném formátu. Cervená LED se střídavě zapíná a vypíná. Je změřena hodnota pro zapnutou LED, od které je odečtena hodnota pro vypnutou LED.

Vrací: Odražená intenzita světla. Typ: int

#### $reflection$ -raw-green()

Navrátí poslední změřenou odraženou intenzitu světla v neupraveném formátu. Zelená LED se střídavě zapíná a vypíná. Je změřena hodnota pro zapnutou LED, od které je odečtena hodnota pro vypnutou LED.

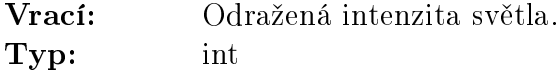

### $\blacksquare$  reflection\_raw\_blue()

Navrátí poslední změřenou odraženou intenzitu světla v neupraveném formátu. Modrá LED se střídavě zapíná a vypíná. Je změřena hodnota pro zapnutou LED, od které je odečtena hodnota pro vypnutou LED.

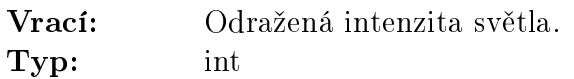

### ambient()

Navrátí poslední změřenou intenzitu okolního světla. Výsledná hodnota je upravena za použití kalibrace v senzoru a přemapována na interval 0-100 %.

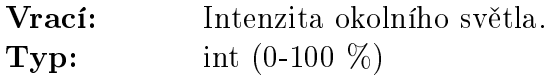

### $\parallel$ rgb\_raw()

Navrátí poslední změřenou odraženou intenzitu světla pro zapnutou červenou, modrou a zelenou LED.

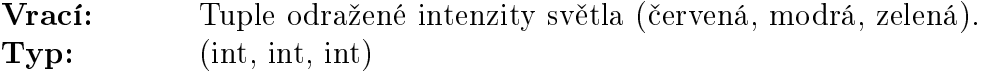

### $\Vert$ rgb $()$

Navrátí poslední změřenou odraženou intenzitu světla pro zapnutou červenou, modrou a zelenou LED. Výsledná hodnoty jsou upraveny za použití Open-Cube kalibrace a přemapovány na interval  $0-100\%$ .

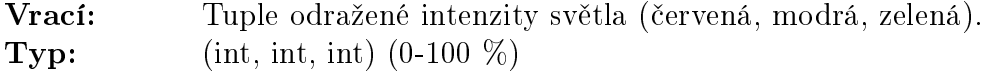

### $\|\mathbf{hsv}|$

Navrátí hodnoty HSV pro poslední změřenou odraženou intenzitu světla při zapnuté červené, modré a zelené LED.

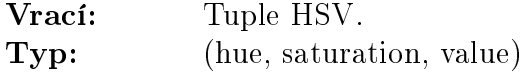

### $\|$  color()

Navrátí konstantu pro senzorem změřenou barvu. Lze použít konstanty barev [Color.](#page-43-1)

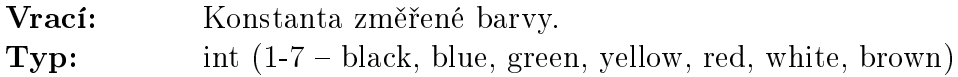

```
1 # Importování konstant typů senzorů
2 from lib.robot_consts import Sensor, Port
3
4 # Inicializace Open-Cube světelného senzoru na senzorovém portu 1
5 robot . init_sensor ( sensor_type = Sensor . OC_COLOR , port = Port . S1 )
```

```
6
7 # Zjistění intenzity odraženého světla
8 reflection = robot.sensors.light [Port.S1].reflection()
                   Kód 19: Použití Open-Cube světelného senzoru.
```
### <span id="page-37-0"></span>6.2 Laserový dálkoměr

#### class LaserSensor(port)

Open-Cube LIDAR distance sensor.

Měření vzdálenosti objektu od senzoru v rozmezí 0-4000 mm. Minimální zaručená vzdálenost měření je 4 cm. Pokud se objekt nachází blíže, než je tato vzdálenost, senzor změří nepřesnou hodnotu.

```
Parametry:(Port) – Port, ke kterému je senzor připojen.
=Sensor.OC_LASER)
=Sensor.OC_LASER)
[Port]
```
#### distance()

Navrátí poslední změřenou vzdálenost. Vrací: Vzdálenost objektu od senzoru. Typ: int (0-4000)

#### $distance_fov()$

Navrátí poslední změřenou vzdálenost. Tento režim používá větší zorné pole senzoru.

Vrací: Vzdálenost objektu od senzoru. **Typ:** int (0-4000)

#### $\vert$  distance\_short()

Navrátí poslední změřenou vzdálenost. Tento režim je přesnější pro kratší vzdálenosti (do 1300 mm) a silné okolní světlo.

Vrací: Vzdálenost objektu od senzoru. **Typ:** int (0-4000)

 $\blacksquare$ set\_led\_distance $(distance)$ 

Nastaví mezní vzdálenost, při které se rozsvítí zelená LED senzoru. Parametry: distance (int) – Mezní vzdálenost v mm.

```
1 # Importování konstant typů senzorů
2 from lib.robot_consts import Sensor, Port
3
4 # Inicializace EV3 ultrazvukového senzoru na senzorovém portu 1
5 robot . init_sensor ( sensor_type = Sensor . OC_LASER , port = Port . S1 )
6
```

```
7 # Zm¥°ení vzdá lenosti
8 distance = robot.sensors.laser [Port.S1].distance ()
```
Kód 20: Použití Open-Cube laserového dálkoměru.

## <span id="page-38-0"></span>7 Servomotor

Motory ze sady NXT a EV3 jsou vnitřními parametry identické, liší se pouze vzhledem a plastovou konstrukcí.

class Motor(port)

Na motorech se nachází rotační enkodéry umožňující snímání polohy natočení motoru a aproximaci rychlosti otáčení.

Poskytuje tři módy řízení – výkon, poloha, rychlost.

V módu řízení výkonu uživatel přímo nastavuje požadovaný výkon na motoru v rozmezí -100-100 $\%$ .

V módu řízení polohy uživatel volí požadovanou polohu natočení motoru ve  $\degree$ . Regulace je zprostředkována PID regulátorem s nastavitelnými konstantami.

V módu řízení rychlosti uživatel volí požadovanou rychlost otáčení motoru ve °/s. Maximální rychlost při nezatíženém motoru je přibližně 950 °/s. Regulace je zprostředkována PID regulátorem s nastavitelnými konstantami.

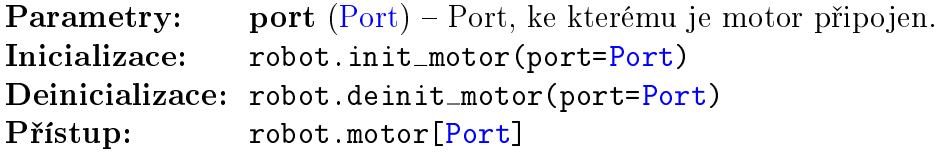

**Parametry:** port  $(Port) - Port$  $(Port) - Port$ , ke kterému je motor připojen.

 $\mathbf{Set\_power}(power)$ 

Nastaví výkon na motoru.

Parametry: power (float) – Požadovaný výkon na motoru v rozmezí -100-100  $%$ . Při zadání hodnoty mimo toto rozmezí je nastavena nejbližší krajní hodnota.

 $\vert$ init\_encoder()

Inicializuje enkodér s měřením polohy a rychlosti motoru.

### $\vert$  deinit\_encoder()

Denicializuje enkodér s měřením polohy a rychlosti motoru.

### position()

Navrátí polohu motoru.

Vrací: Poloha motoru. Typ: *úhel:* °

#### speed()

Navrátí polohu motoru. Vrací: Rychlost motoru. Typ: úhlová rychlost: °/s

### $\ln it$  regulator()

Inicializuje regulátor motoru.

 $deinit\_regular($ )

Deinicializuje regulátor motoru.

#### $set\_regularor\_position(\mathit{position})$

Nastaví motor do módu řízení polohy. Parametry: position (int) – Požadovaná konečná poloha motoru ve °.

 $\blacksquare$  regulator\_pos\_set\_consts $(p, i, d)$ 

Nastaví PID konstanty regulátoru polohy. Výchozí hodnoty jsou 0.9, 0.1 a 0.

**Parametry:**  $\bullet$  **p** (float) – Konstanta proporcionální složky.

- $\bullet$  i (float) Konstanta integrační složky.
- $\bullet$   $\overrightarrow{\mathbf{d}}$  (float) Konstanta derivační složky.

 $set\_regularor\_speed($ 

Nastaví motor do módu řízení polohy.

**Parametry:** speed (int) – Požadovaná konečná rychlost motoru ve  $\degree$ /s.

regulator\_speed\_set\_consts $(p, i, d)$ 

Nastaví PID konstanty regulátoru rychlosti. Výchozí hodnoty jsou 0.1, 0.8 a  $\theta$ .

**Parametry:**  $\bullet$  **p** (float) – Konstanta proporcionální složky.

- $\bullet$  i (float) Konstanta integrační složky.
- $\bullet$   $\overrightarrow{\mathbf{d}}$  (float) Konstanta derivační složky.

regulator\_error()

Navrátí aktuální regula£ní odchylku.

```
Vrací: Regulační odchylka.
             Typ: \bullet mód řízení polohy – poloha:
                           \bullet mód řízení rychlosti – úhlová rychlost: \degree/s
        \blacksquare regulator_power()
            Navrátí aktuální ak£ní zásah regulátoru.
             Vrací: Akční zásah.
             Typ: výkon (-100-100\%)1 # Importování konstant portů
2 from lib . robot_consts import Port
3
4 # Inicializace motorů na motorových portech 1 a 2
5 robot.init motor (Port. M1)
6 robot.init motor (Port. M2)
7
8 # Nastavení výkonu motorů na 50 % a 20 % v opačném směru otáčení
9 robot . motors [ Port . M1 ]. set_power (50)
10 robot . motors [ Port . M2 ]. set_power ( -20)
11
12 # Inicializace enkodérů pro měření pozice a rychlosti motorů
13 robot . motors [ Port . M1 ]. init_encoder ()
14 robot . motors [ Port . M2 ]. init_encoder ()
15
16 # Zjištění aktuální pozice a rychlosti motorů
17 pos1 = robot.motors [Port. M1].position ()
18 pos2 = robot.motors [Port. M2].position ()
19 speed1 = robot . motors [ Port . M1 ]. speed ()
20 speed2 = robot . motors [ Port . M2 ]. speed ()
```
Kód 21: Použití motorů.

### <span id="page-40-0"></span>8 Parametry a konstanty

<span id="page-40-1"></span>Parametry a konstanty importovatelné pomocí lib.robot\_consts.

#### 8.1 Sensor

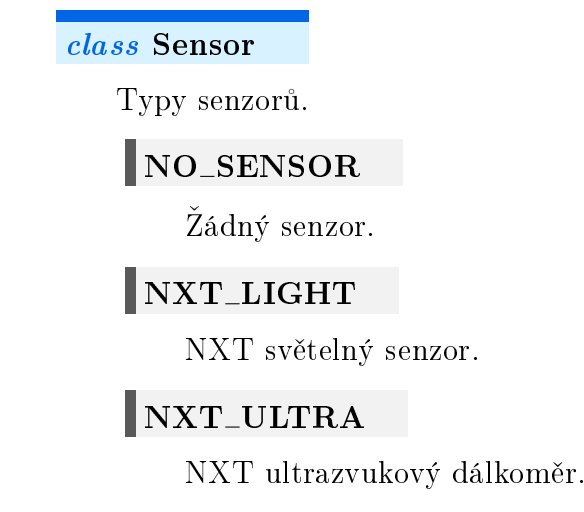

### NXT\_TOUCH

NXT tla£ítko.

### INXT\_SOUND

NXT zvukový senzor.

### $\blacksquare$  GYRO\_ACC

ICM20608-G gyroskop a akcelerometr.

### $\blacksquare$ EV3\_COLOR

EV3 světelný senzor.

### $\vert$ EV3\_GYRO

EV3 gyroskop.

### EV3 INFRARED

EV3 infra£ervený senzor.

### EV3\_TOUCH

EV3 tla£ítko.

### EV3 ULTRASONIC

EV3 ultrazvukový dálkoměr.

### OC\_LASER

Open-Cube laserový dálkoměr.

### $\|$ OC\_COLOR

Open-Cube světelný senzor.

### <span id="page-41-0"></span>8.2 Port

#### class Port

Porty motorů a senzorů na kostce.

### $\mathbf{M1}$

Port motoru 1.

### $\parallel$ M<sub>2</sub>

Port motoru 2.

### $\parallel$ M3

Port motoru 3.

### $\blacksquare$ M4

Port motoru 4.

 $\mathbf{I}$ <sub>S1</sub>

Port senzoru 1.

 $\mathbf{\parallel}$  S<sub>2</sub>

Port senzoru 2.

 $\|$  S3

Port senzoru 3.

 $\|$ S4

Port senzoru 4.

### <span id="page-42-0"></span>8.3 Button

class Button

Tla£ítka na kostce.

### POWER

Tla£ítko zapnout.

### LEFT

Tla£ítko doleva.

### RIGHT

Tla£ítko doprava.

 $\log$ 

Tla£ítko OK.

### UP

Tla£ítko nahoru.

# DOWN

Tlačítko dolů.

### <span id="page-42-1"></span>8.4 Light

### class Light

Změřená hodnota při vypnuté a zapnuté LED NXT světelného senzoru.

### **OFF**

Změřená hodnota při vypnuté LED.

### $\overline{\mathsf{I}}$  ON

Změřená hodnota při zapnuté LED.

### <span id="page-43-0"></span>8.5 GyroAcc

#### class GyroAcc

Změřená hodnota vestavěného gyroskopu a akcelerometru ICM42688 v osách x, y, z a pin přerušení senzoru.

### $\mathbf{I}$  AX

Zrychlení z akcelerometru v ose x.

### $\parallel$  AY

Zrychlení z akcelerometru v ose y.

 $\parallel$  AZ

Zrychlení z akcelerometru v ose z.

 $\|$  GX

Úhlová rychlost z gyroskopu v ose x.

### $\|$  GY

Úhlová rychlost z gyroskopu v ose y.

 $\|$  GZ

Úhlová rychlost z gyroskopu v ose z.

### IRQ\_PIN

Pin přerušení senzoru ICM20608-G.

### <span id="page-43-1"></span>8.6 Color

#### class Color

Barva detekovaná EV3 a Open-Cube světelnými senzory.

BLACK

**BLUE** 

GREEN

**YELLOW** 

RED **WHITE** BROWN

### <span id="page-44-0"></span>9 Užitečné funkce MicroPythonu

<span id="page-44-1"></span>9.1 Výpis informací

```
1 \text{ x}, y = 64, 128.4096
2 \text{ y\_string} = "y"
 3
4 # 1. varianta - oddělení čárkami
5 # Tato varianta je vhodná na jednoduché a rychlé zobrazení textu
6 # Jednotlivými prvky jsou odděleny mezerou
7 print ("x =", x, ",", y_string, "=", y)
8 \pm x = 64, y = 128.40969
10 # 2. varianta - použití f-stringu
11 # Tato varianta umožňuje formátovat float čísla
12 # d označuje typ integer, s typ string a f typ float
13 # .2 ur£uje po£et zobrazen ých desetinn ých míst
14 print(f''x = \{x:d\}, \{y\_string:s\} = \{y: .2f\}")15 \text{#} \text{ x} = 64, \text{y} = 128.4116
17 # Použití f-stringu je vhodné i pro zobrazení na displeji kostky
18 robot . display . fill (0)
19 # první řádek displeje
20 \texttt{robot-display.text}(\mathbf{f}''x = \{x:d\}'', 0, 0, 1)
21 # druhý řádek displeje
22 \texttt{robot-display.text(f"\{y\_string:s\} = \{y:.2f\}" , 0, 10, 1)23 robot . display . show ()
24
25 # Výpis bez odřádkování
26 for i in range (10)
27 print (i, end="")
28 print () # odřádkování na konci
29 # 123456789
```
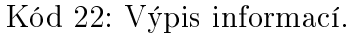

### <span id="page-44-2"></span>9.2 Generování náhodných čísel

Ukázka generování náhodných čísel.

• [MicroPython dokumentace knihovny random](https://docs.micropython.org/en/latest/library/random.html) [ [https://docs.micropython.org/en/](https://docs.micropython.org/en/latest/library/random.html) [latest/library/random.html](https://docs.micropython.org/en/latest/library/random.html) ]

```
1 # Importov ání funkc í knihovny random
2 from random import random , randint
3
4 random () # Náhodné číslo typu float v intervalu [0.0, 1.0)
5
```

```
6 a, b = 0, 100
7 randint (a, b) # Náhodné číslo typu int (celé číslo) v intervalu [a, b]Kód 23: Použití knihovny random.
```
### <span id="page-45-0"></span> $9.3\quad \check{C}$ as

Ukázka funkcí pro uspání programu, měření času a periodického volání funkce pomocí timeru.

- [MicroPython dokumentace knihovny time](https://docs.micropython.org/en/latest/library/time.html) [ [https://docs.micropython.org/en/latest/](https://docs.micropython.org/en/latest/library/time.html) [library/time.html](https://docs.micropython.org/en/latest/library/time.html) ]
- $\bullet$  MicroPython dokumentace třídy Timer [ [https://docs.micropython.org/en/latest/](https://docs.micropython.org/en/latest/library/machine.Timer.html) [library/machine.Timer.html](https://docs.micropython.org/en/latest/library/machine.Timer.html) ]

```
1 # Importování funkcí knihovny sleep
2 from time import sleep, sleep_ms, sleep_us, ticks_us, ticks_diff
3
4 start_time = ticks_us () # Zjištění počátečního času v mikrosekundách
5
6 sleep (1) # Uspání programu na 1 sekundu
7 sleep_ms (2) # Uspání programu na 2 milisekundy
8 sleep_us (3) # Uspání programu na 3 mikrosekundy
9
10 end_time = ticks_us() # Zjištění koncového času v mikrosekundách
11 print (ticks_diff (end_time, start_time), "us") # 1002003 us
```
Kód 24: Použití knihovny time.

```
1 # Importování třídy Timer
2 from machine import Timer
3
4 counter = 0
5
6 # Definice callback funkce pro timery
7 def my\_callback(t):
8 global counter
9 counter += 110 print (counter)
11
12 # Inicializace timeru, který volá callback funkci periodicky
     s frekvenc í 100 Hz
13 # -1 značí virtuální timer (mikrokontrolér rp2040 neumožňuje použití
     hardwarových timerů)
14 timer1 = Timer (-1)
15 timer1.init (mode=Timer. PERIODIC, freq=100, callback=my_callback)
16
17 # Inicializace timeru, který zavolá callback funkci pouze jednou po
     uplynutí 1000 ms
18 timer2 = Timer (-1)
19 timer2.init (mode=Timer. ONE_SHOT, period=1000, callback=my_callback)
20
21 # Vypnutí periodického timeru
22 timer1 . deinit ()
```
Kód 25: Použití třídy Timer.

### <span id="page-46-0"></span>9.4 Manipulace s binárními daty

Tyto funkce jsou užitečné při práci s binárními daty např. při bezdrátové komunikaci přes [ESP32.](#page-17-0)

 [Micropython dokumentace knihovny struct](https://docs.micropython.org/en/latest/library/struct.html) [ [https://docs.micropython.org/en/lates](https://docs.micropython.org/en/latest/library/struct.html)t/ [library/struct.html](https://docs.micropython.org/en/latest/library/struct.html) ]

```
1 # Importov ání knihovny struct
2 import struct
3
4 # Vytvoření binárních dat ze tří čísel. Formát čísel je určen stringem
     prvního argumentu. Formát stringu je podrobně popsán v dokumentaci
     knihovny struct .
5 # V tomto případě je první číslo uloženo jako typ int (4 byty), druhé
     jako float (4 byty) a třetí jako double (8 bytů)
6 binary_data = struct.pack ("@ifd", 12, 1.234, 5)
7
8 # Konverze binárních dat
9 values = struct . unpack (" @ifd ", binary_data )
10
11 # Spočítá velikost paměti v bytech potřebnou k uložení binárních dat
12 byte_size = struct.calcsize ("@ifd")
13 print (byte_size) # 16
```
Kód 26: Použití knihovny struct.

### <span id="page-46-1"></span>9.5 Vícejádrové programování

Mikrokontrolér rp2040 má 2 jádra, defaultně se používá pouze jedno jádro. Použití druhého jádra je možné, ale aktuálně je v MicroPythonu pouze experimentální.

• [Python dokumentace knihovny](https://docs.python.org/3.5/library/_thread.html) \_thread [ https://docs.python.org/3.5/library/ \_thread. [html](https://docs.python.org/3.5/library/_thread.html)  $\vert$ 

```
1 # Importování knihovny _thread a funkce sleep
2 import _thread
3 from time import sleep
4
5 lock = _thread . allocate_lock ()
6 counter = 0
7
8 # Definice funkce druh ého jádra
9 def core2():
10 global counter
11 lock.acquire () # Uzamčení pro práci se společnými daty
12 counter += 113 lock. release () # Uvolnění
14 _ thread. exit () # Ukončení běhu jádra
15
16 # Aktivace druh ého jádra
17 _thread.start_new_thread (core2, ())
18
19 lock.acquire () # Uzamčení pro práci se společnými daty
20 print ( counter )
21 lock.release () # Uvolnění
```
<span id="page-46-2"></span>Kód 27: Použití knihovny \_thread.

# 10 Použité pojmy Pythonu

Datové typy:

- $\bullet$  int (integer) celé číslo (12, -51),
- $\bullet$  float desetinné číslo (120.32, -0.1248),
- bool pravdivostní hodnota (True, False),
- str (string) textový řetězec ("abc", "Open-Cube").

Datové struktury:

- list posloupnost dat, která může obsahovat prvky různých datových typů. Jednotlivé prvky lze měnit, přidávat a odebírat. Zapisuje se do hranatých závorek a prvky jsou odděleny čárkou. [1, "Open-Cube", True, 0.23]
- tuple posloupnost dat, která může obsahovat prvky různých datových typů. Jednotlivé prvky nelze měnit ani přidávat a odebírat. Zapisuje se do kulatých závorek a prvky jsou odd¥leny £árkou. (1, "Open-Cube", True, 0.23)

Klíčová slova:

■ None – žádná hodnota (senzor nefunguje, nedokázal změřit hodnotu atd.).